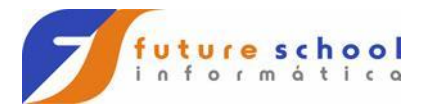

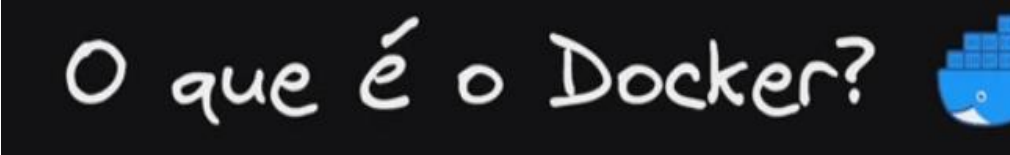

O Docker é uma plataforma open sourse que facilita a criação e administração de ambientes. Com ele podemos empacotar uma aplicação ou ambiente dentro de um CONTAINER.

Desenvolvido em Go

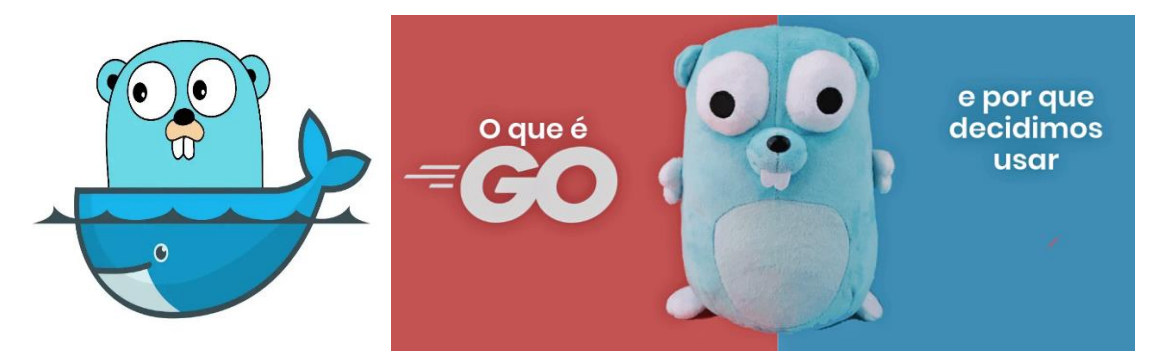

What is Go?

Go is a programming language designed by Google to help solve Google's problems.

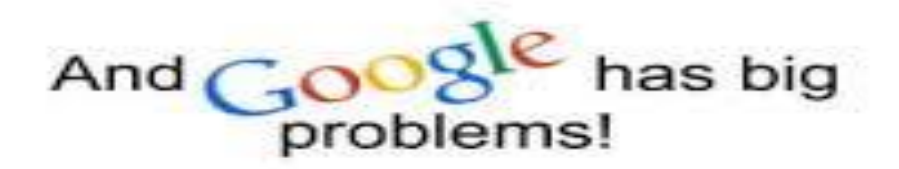

**FUTURE SCHOOL – Cursos de Computação** WWW.OSASCONAMAO.COM.BR/CURSOSC Página 1 de 33

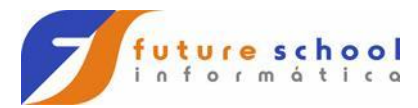

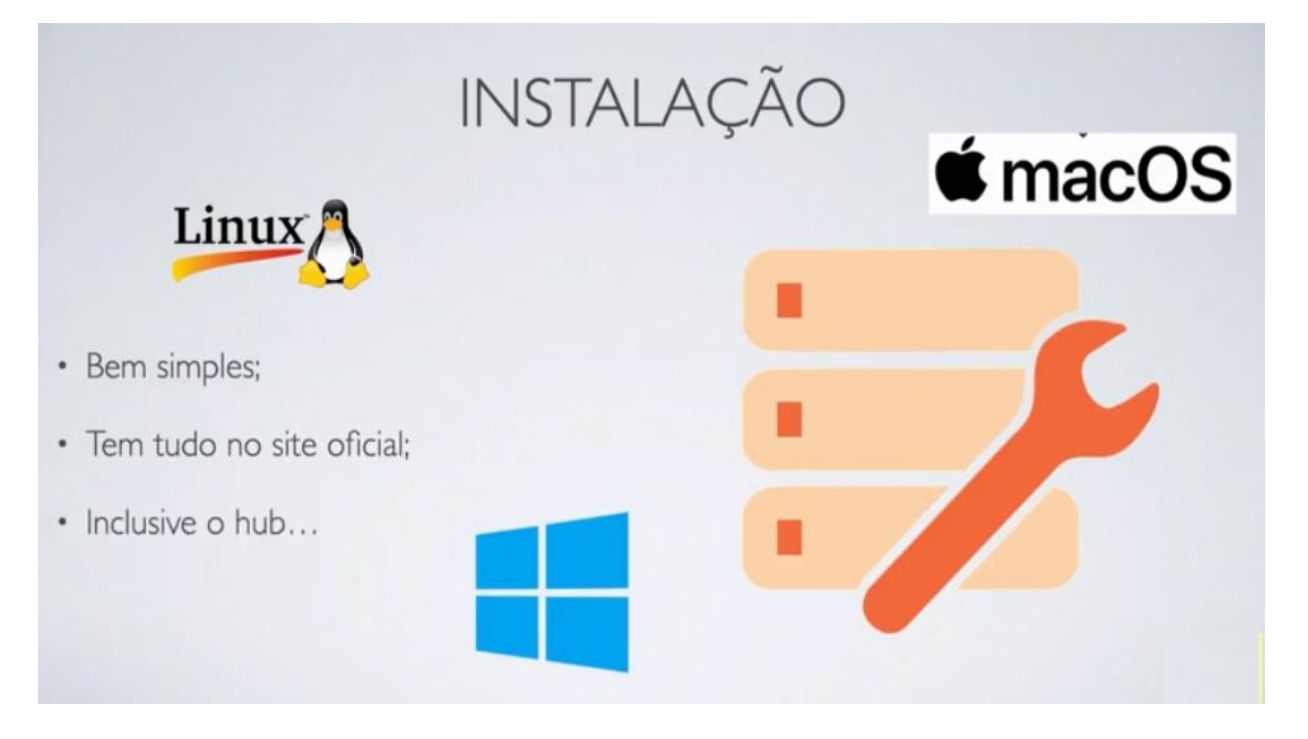

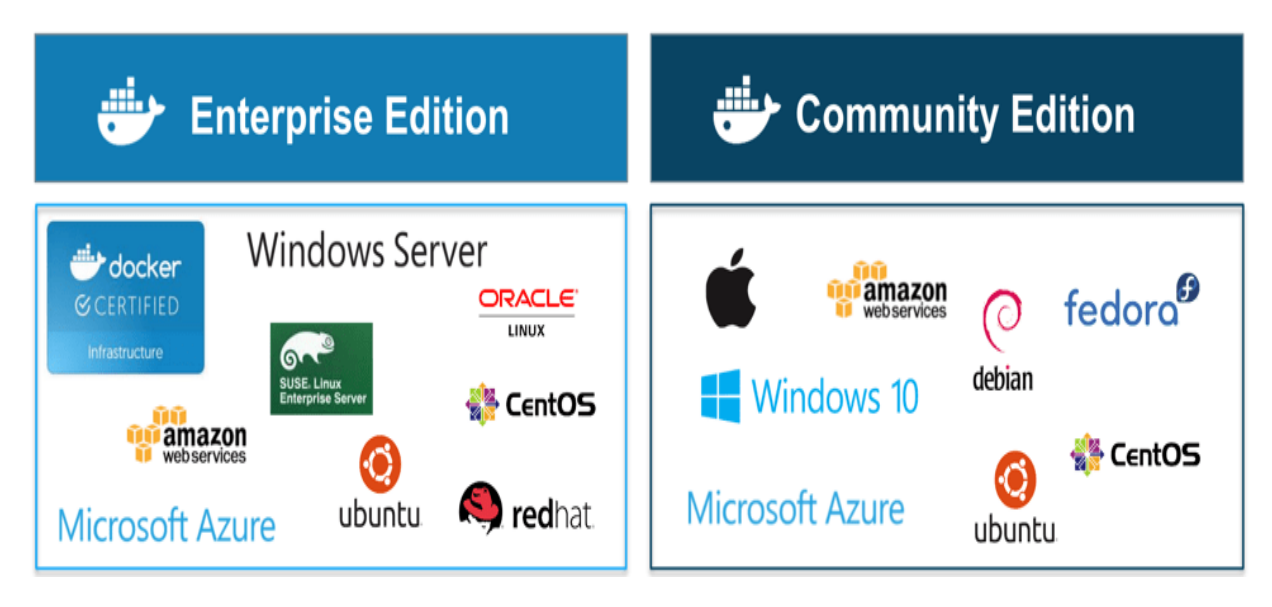

Mudou a maneira de versionar.

CE atualizado mensalmente, EE atualizado a cada 4 meses

sudo docker version

**FUTURE SCHOOL – Cursos de Computação** WWW.OSASCONAMAO.COM.BR/CURSOSC Página 2 de 33

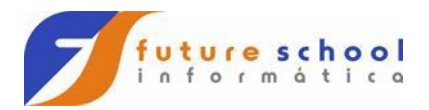

O que é hash -> É uma impressão digital(método criptográfico) de um arquivo qualquer.

Não sendo possível fazer o caminho inverso(de um hash extrair o conteúdo)

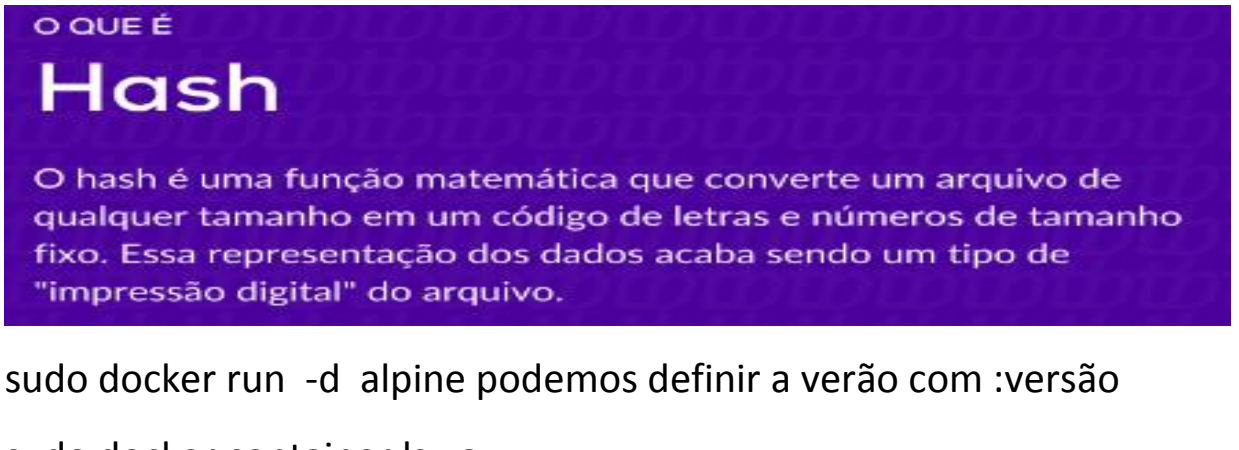

sudo docker container ls –a

sudo docker ps -a

sudo docker rm <id> -f

O que é bash -> GNU **Bash** ou simplesmente **Bash** é um acrônimo de Bourne Again **Shell** um interpretador de comandos, um entre os diversos tradutores entre o usuário e o sistema operacional conhecidos como **shell**.

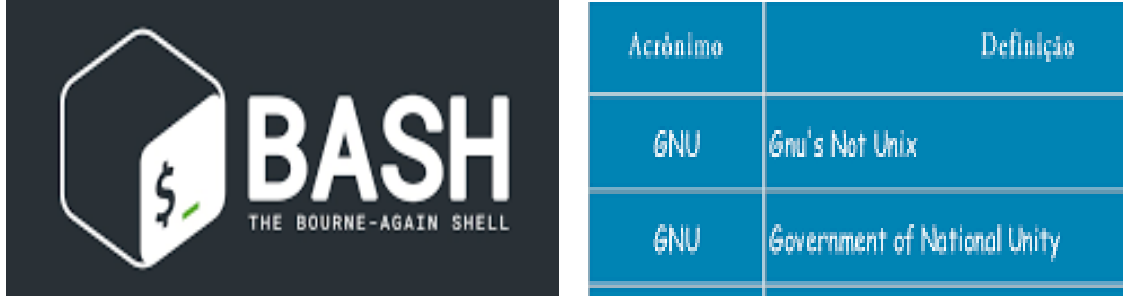

sudo docker run -d nginx

sudo docker exec -it <id> bash -> para sair exit

**FUTURE SCHOOL – Cursos de Computação** WWW.OSASCONAMAO.COM.BR/CURSOSC Página 3 de 33

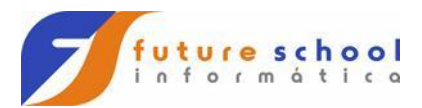

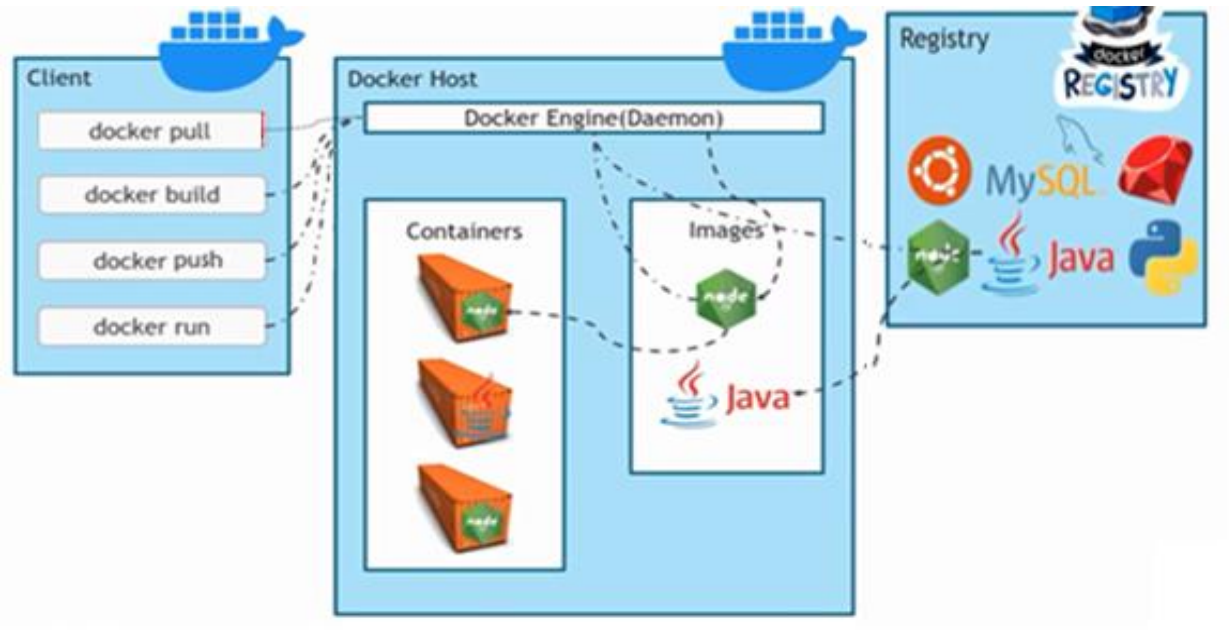

#### Comando pull:

sudo docker images sudo docker pull alpine sudo docker images sudo docker rmi <id> sudo docker image prune sudo docker images

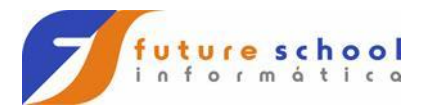

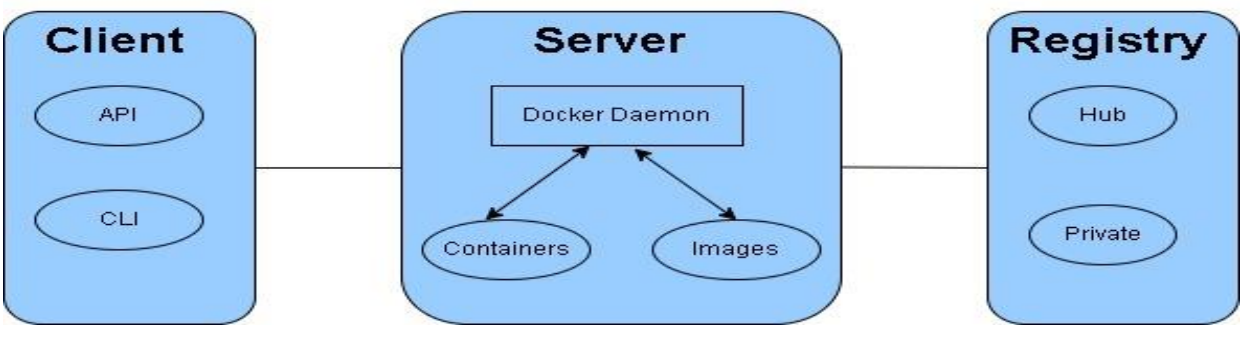

docker hub

Docker Hub: Um repositório com mais de 250 mil imagens diferentes para OS seus containers.

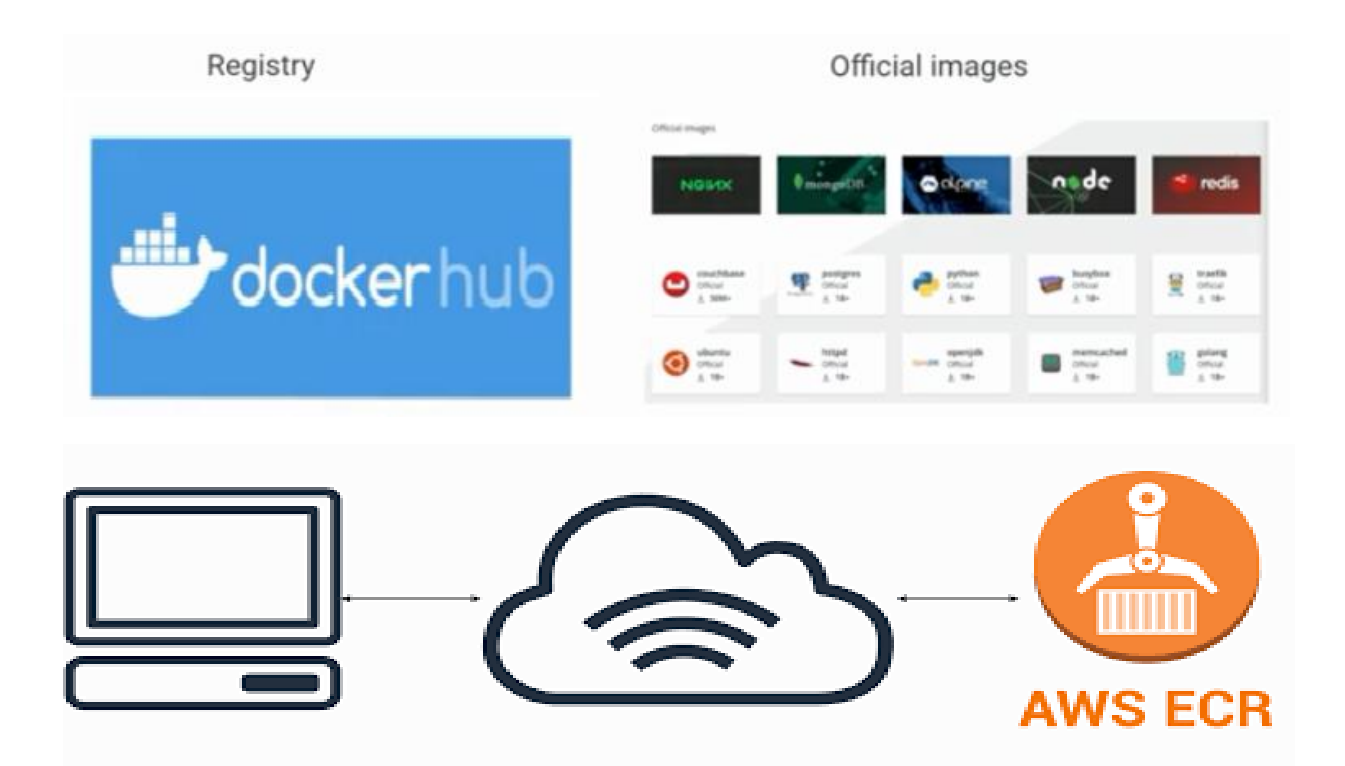

WWW.OSASCONAMAO.COM.BR/CURSOSC Página 5 de 33

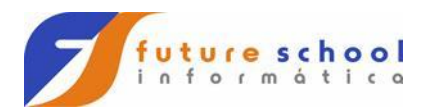

#### Comando build:

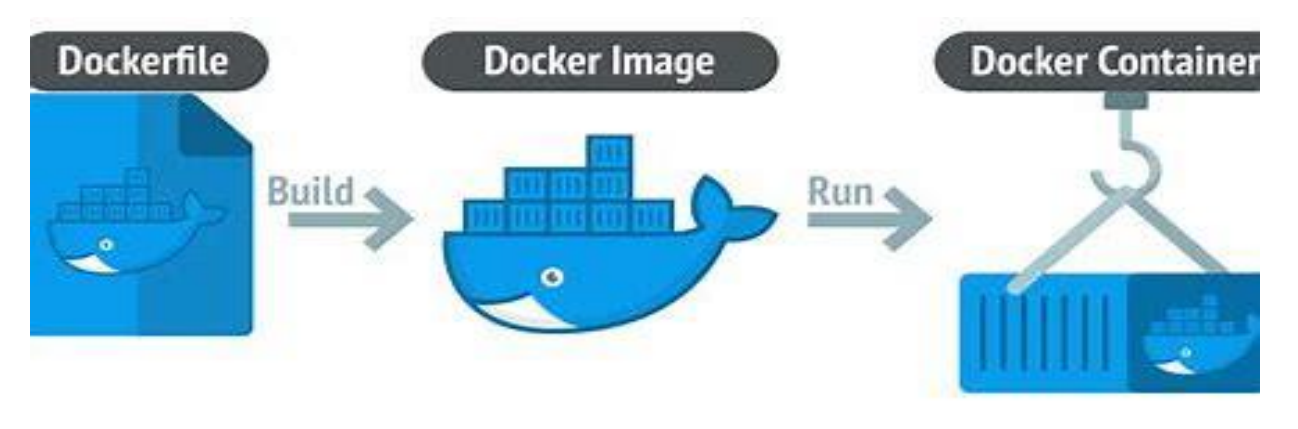

Dockerfile

Texto plano

**Sintaxe Simples** 

Instruções de como construir uma imagem

# syntax=docker/dockerfile:1 FROM python:3.7-alpine WORKDIR /code ENV FLASK\_APP=app.py ENV FLASK\_RUN\_HOST=0.0.0.0 RUN apk add --no-cache gcc musl-dev linux-headers COPY requirements.txt requirements.txt RUN pip install -r requirements.txt **EXPOSE 5000** COPY . . CMD ["flask", "run"]

> **FUTURE SCHOOL – Cursos de Computação** WWW.OSASCONAMAO.COM.BR/CURSOSC Página 6 de 33

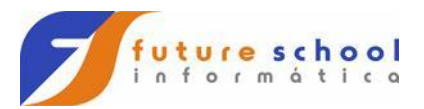

Comando docker build: mkdir novo cd novo sudo apt install vim sudo vim teste.txt / sudo nano teste.txt sudo vim Dockerfile / sudo nano Dockerfile FROM alpine VOLUME /meuvolume/ COPY . /teste.txt /opt Salvar arquivo(ctrl x -> s) sudo docker images sudo docker image build --t meu-alpine:1.9 **.** A imagem origem está no Dockerfile sudo docker images sudo docker run –it <id> ls -> cd opt -> ls cd .. -> ls exit exit

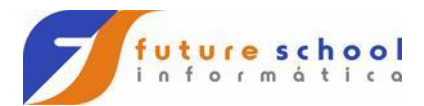

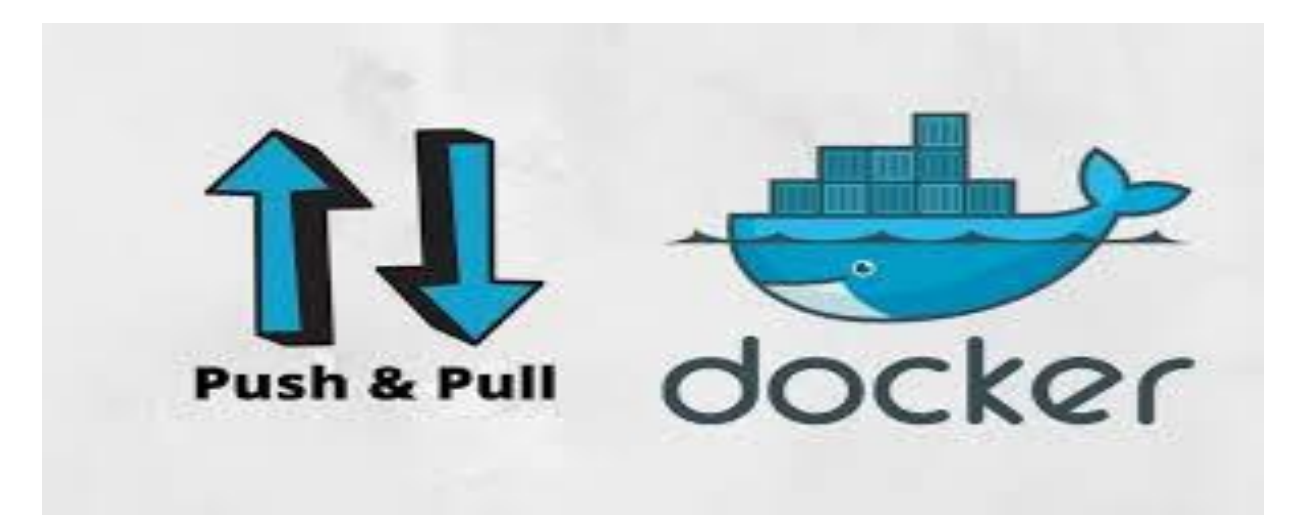

#### Comando push:

sudo docker search meu-alp sudo docker login usuário: senha: sudo docker images sudo docker tag meu-alp:1.0 jorgegil1905/meu-alp sudo docker push jorgegil1905/meu-alp Link https:[//hub.docker.com/u/jorgegil1905](https://hub.docker.com/u/jorgegil1905) sudo docker search meu-alp

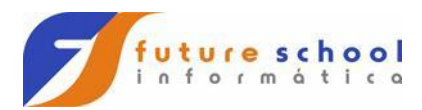

#### Quando foi criado o conceito de Containers.

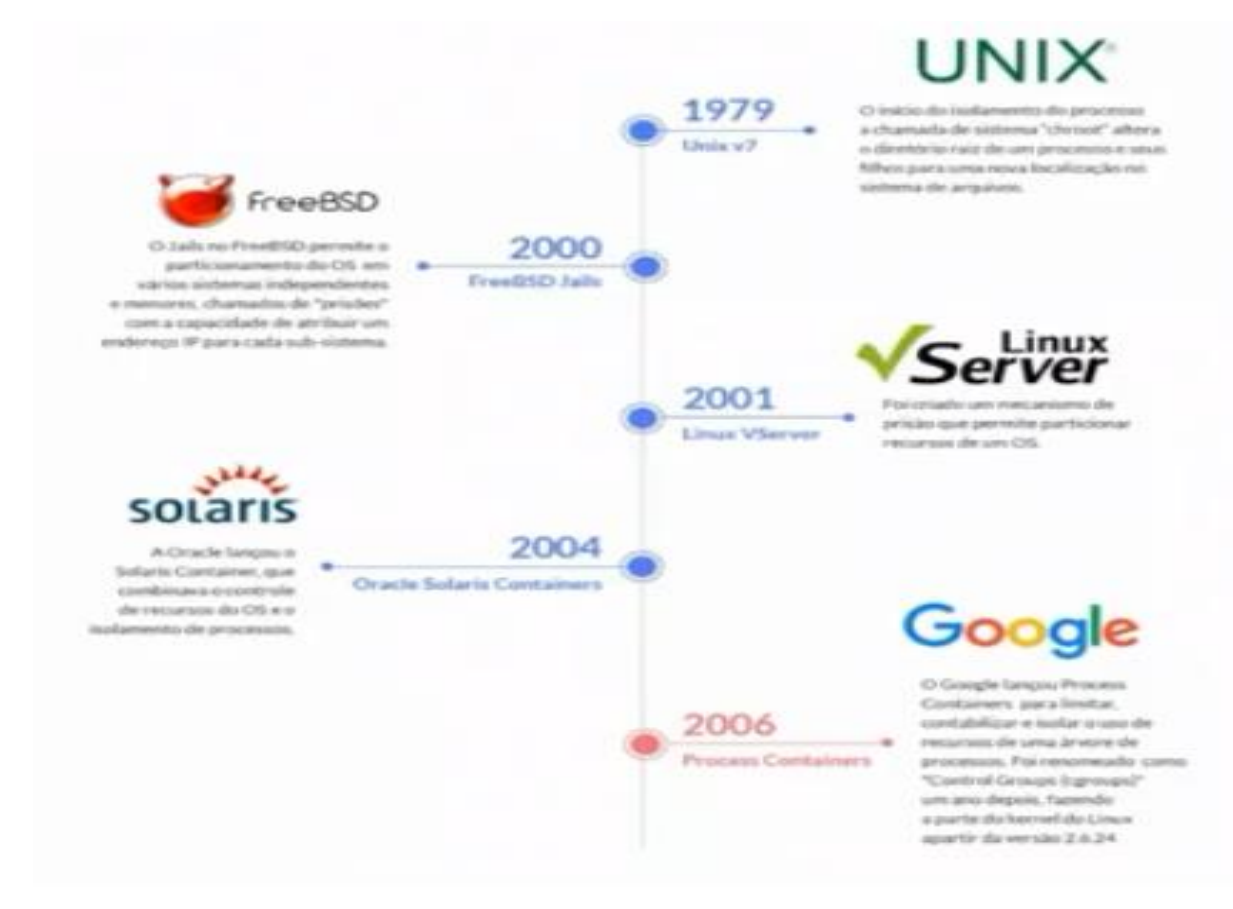

Os containers não são exclusivos do Docker.

## **Docker vs Podman**

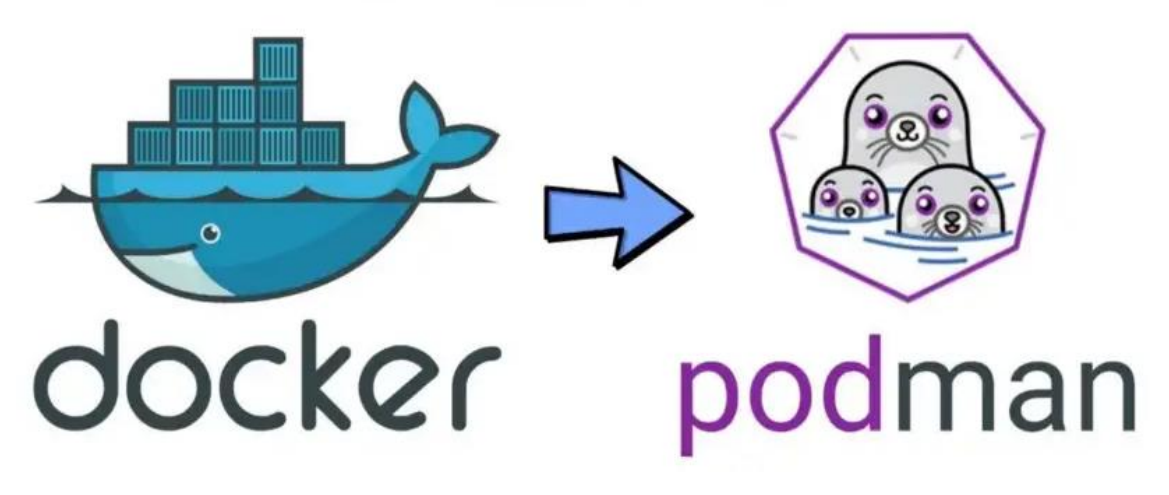

#### **FUTURE SCHOOL – Cursos de Computação**

WWW.OSASCONAMAO.COM.BR/CURSOSC Página 9 de 33

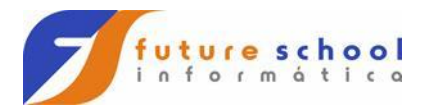

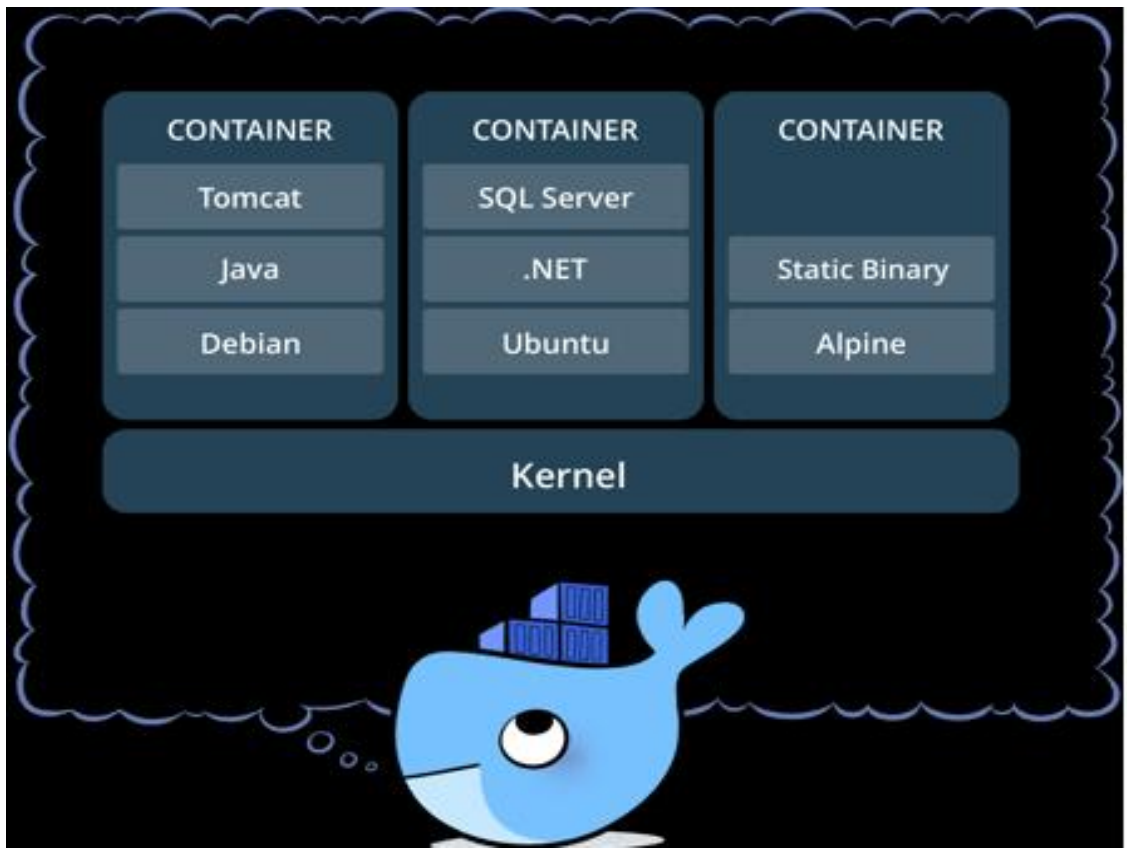

**FUTURE SCHOOL – Cursos de Computação** WWW.OSASCONAMAO.COM.BR/CURSOSC Página 10 de 33

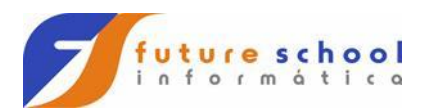

#### Comando run:

#### sudo docker run -it alpine <exit>/sudo docker run -d alpine <exit>

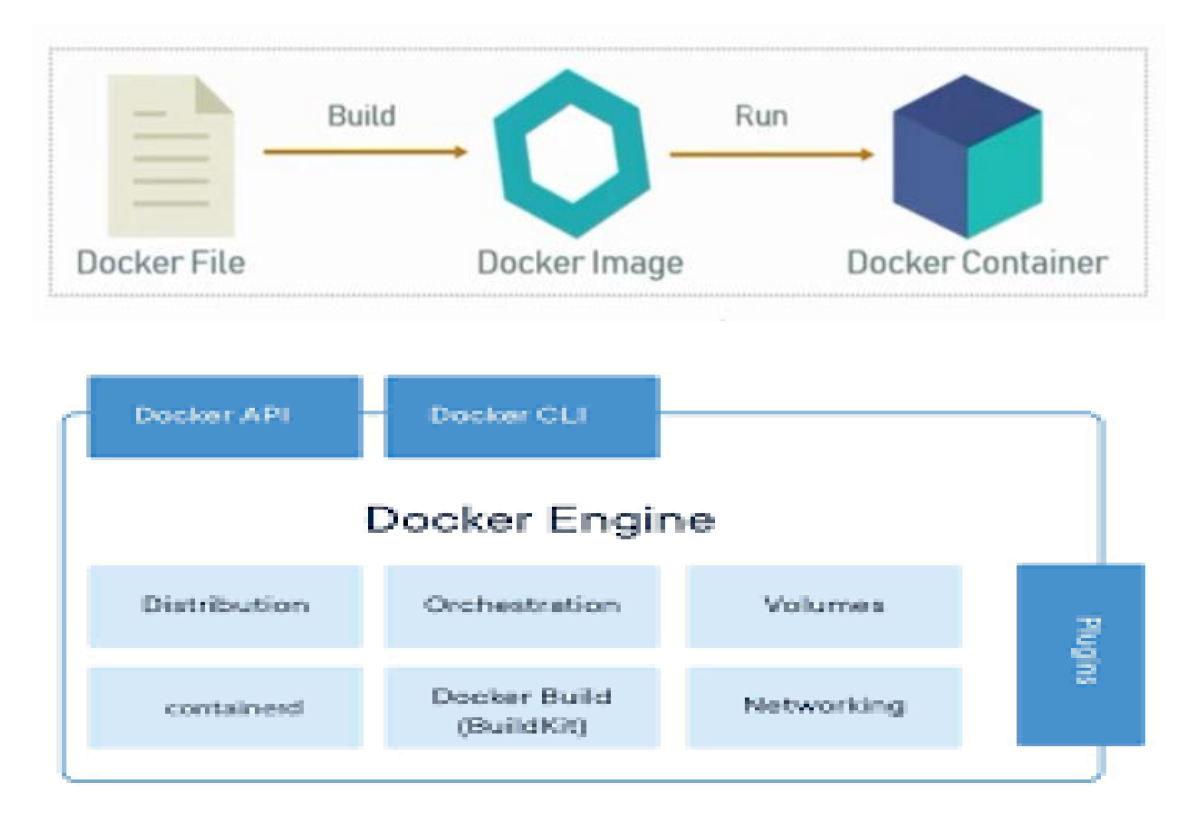

- sudo docker container ls -a
- sudo docker run –it imagem
- sudo docker stats
- sudo docker system df
- ctrl c
- sudo docker container prune
- sudo docker rm container <id> -f

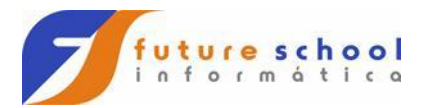

## Docker

Alternativa de virtualização em que o kernel da máquina hospedeira é compartilhado com a máquina virtualizada ou o software em operação.

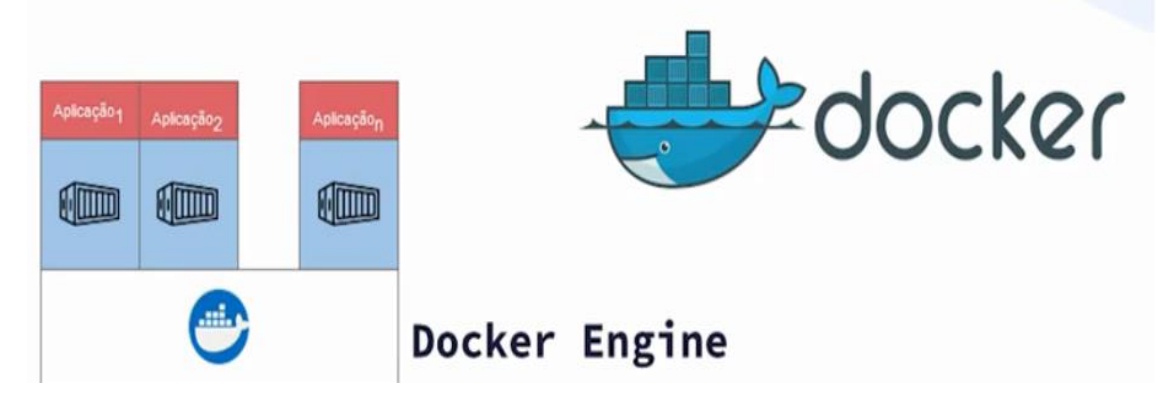

[Play with Docker \(play-with-docker.com\)](https://labs.play-with-docker.com/)

4 horas para trabalhar, sistema operacional alpine.

No AWS temos o ECS e EC2 para rodar o Docker.

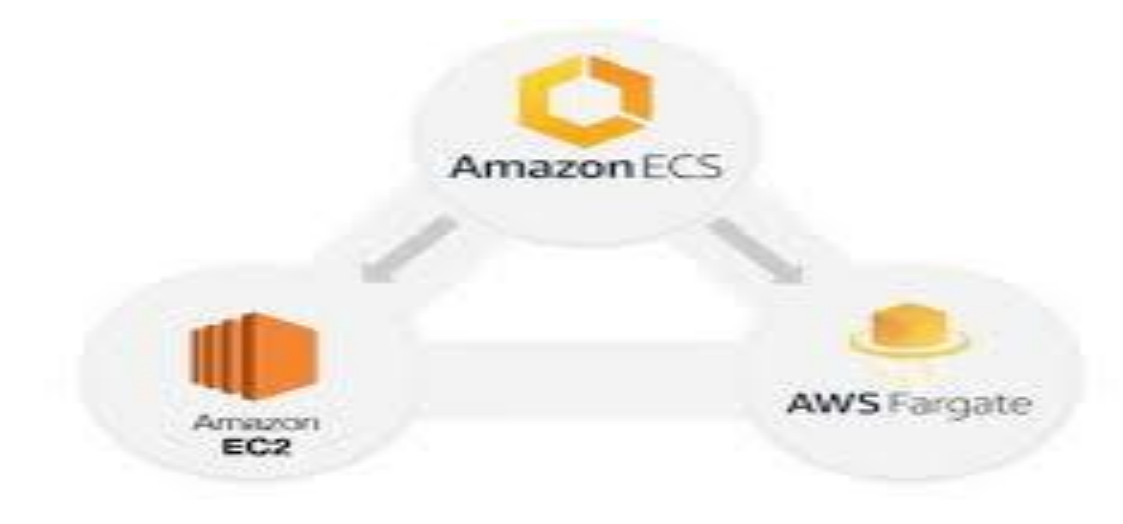

Uma curiosidade é que o alpine não contêm o bash.

**FUTURE SCHOOL – Cursos de Computação** WWW.OSASCONAMAO.COM.BR/CURSOSC Página 12 de 33

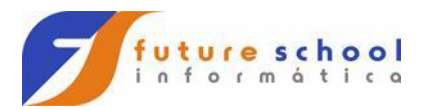

Não se deve instalar o Docker em máquina virtual.

### Máquina Virtual (VM / Virtual Machine)

- · Abstração do hardware de computadores que permite a uma única máquina física agir como se fosse várias.
- Criadas sobre uma camada de software denominada Hypervisor.
- · Possibilitam múltiplos sistemas operacionais na mesma máquina física com execução simultânea.

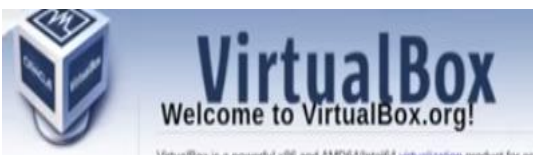

**VMware Workstation Player** 

Execute facilmente vários sistemas operacionais como máquinas virtuais em seu computador Windows ou Linux com o VMware Workstation Player

## Hypervisor

Software utilizado para gerenciamento das máquinas virtuais.

- Também conhecidos como VMM Virtual Machine Manager
- . Dois tipos principais: Tipo 1 e Tipo 2.
- · Desenvolvidos a partir do início dos anos 70 para rodar em mainframes

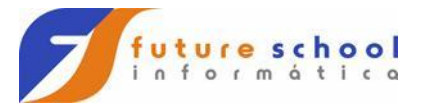

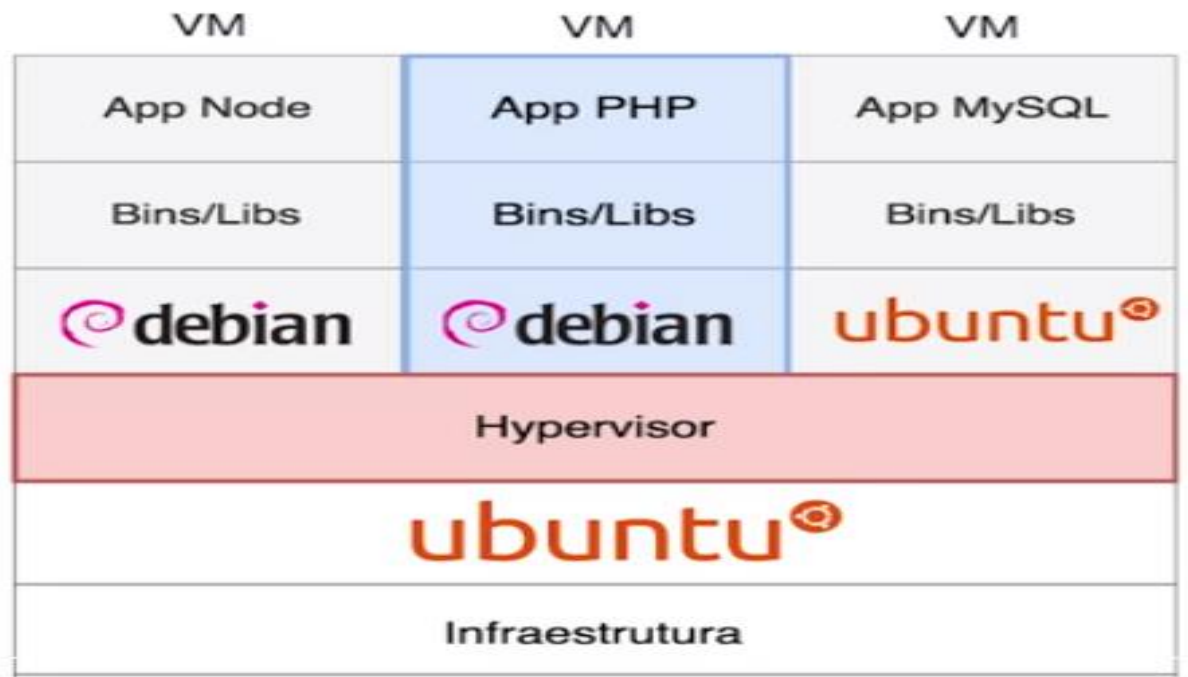

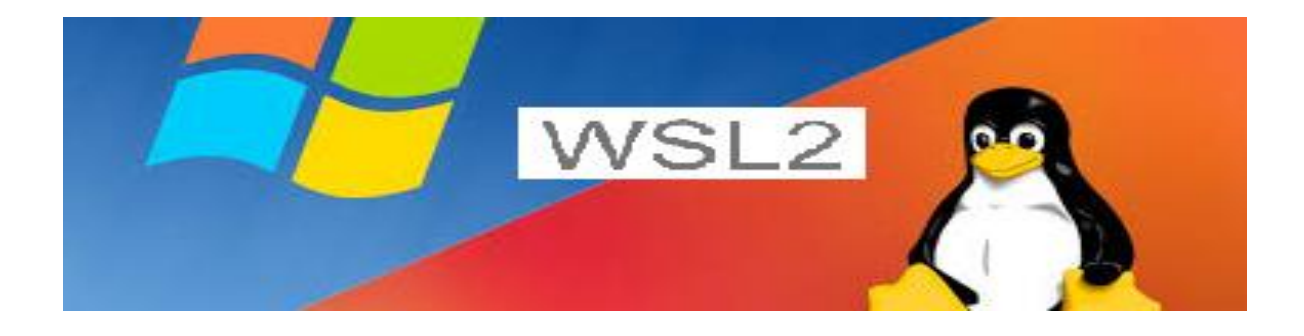

**FUTURE SCHOOL – Cursos de Computação** WWW.OSASCONAMAO.COM.BR/CURSOSC

Página 14 de 33

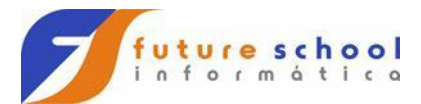

## **Requisitos para rodar o WSL 2**

Windows 10 Home ou Pro.

Windows 10 versão > - 19.03.

4GB RAM

Virtual Machine Platform habilitado.

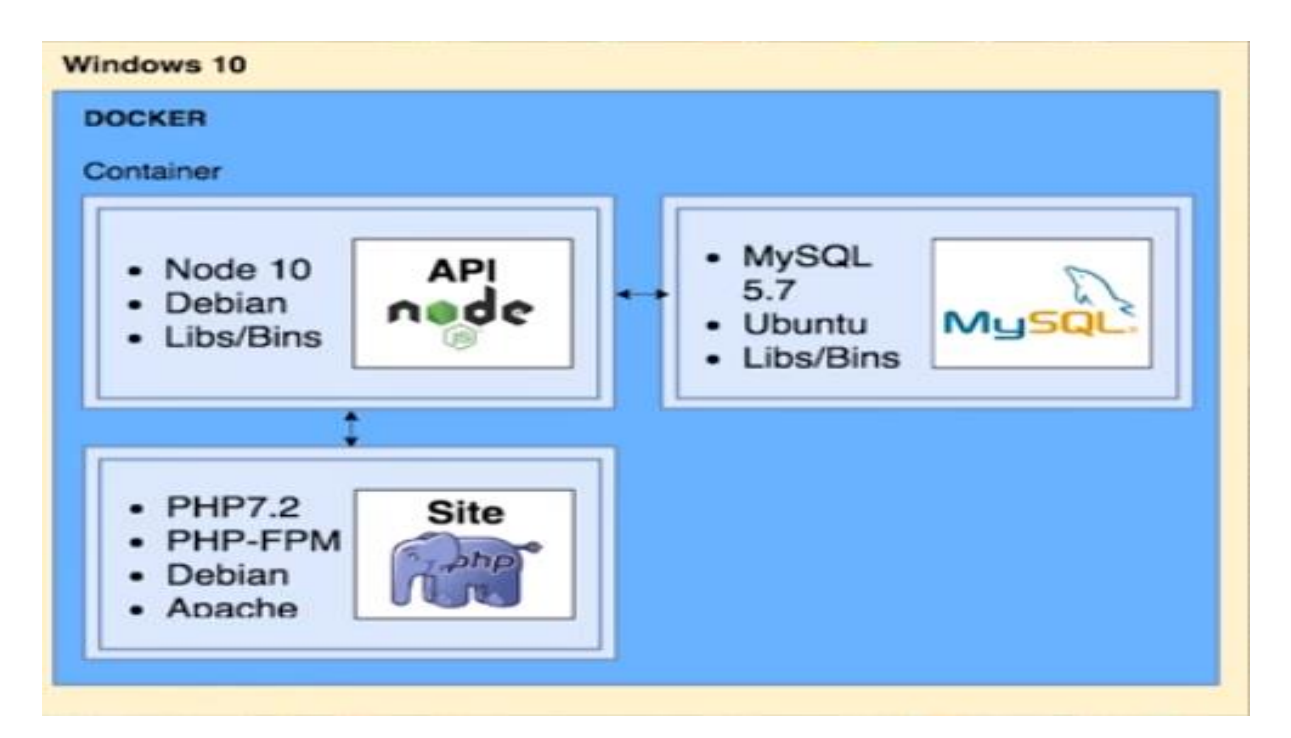

Os containers são o isolamento de processos(virtualizados) através de um Container RunTime.

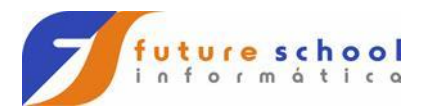

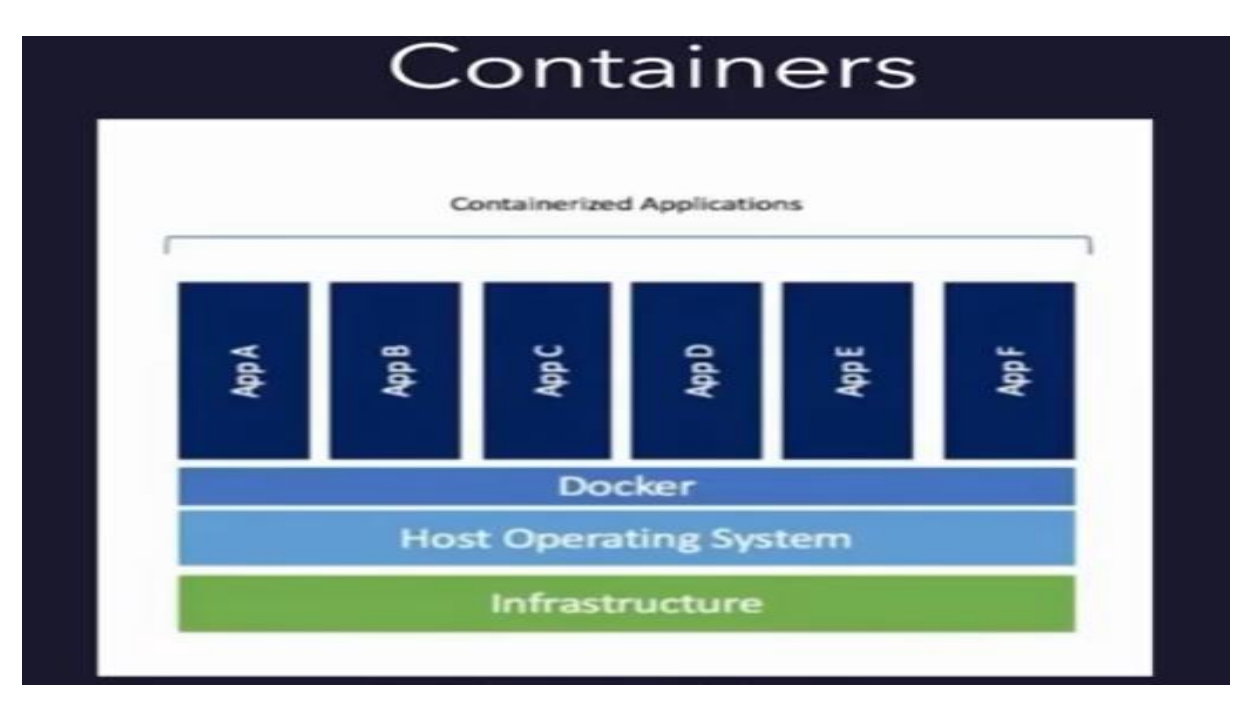

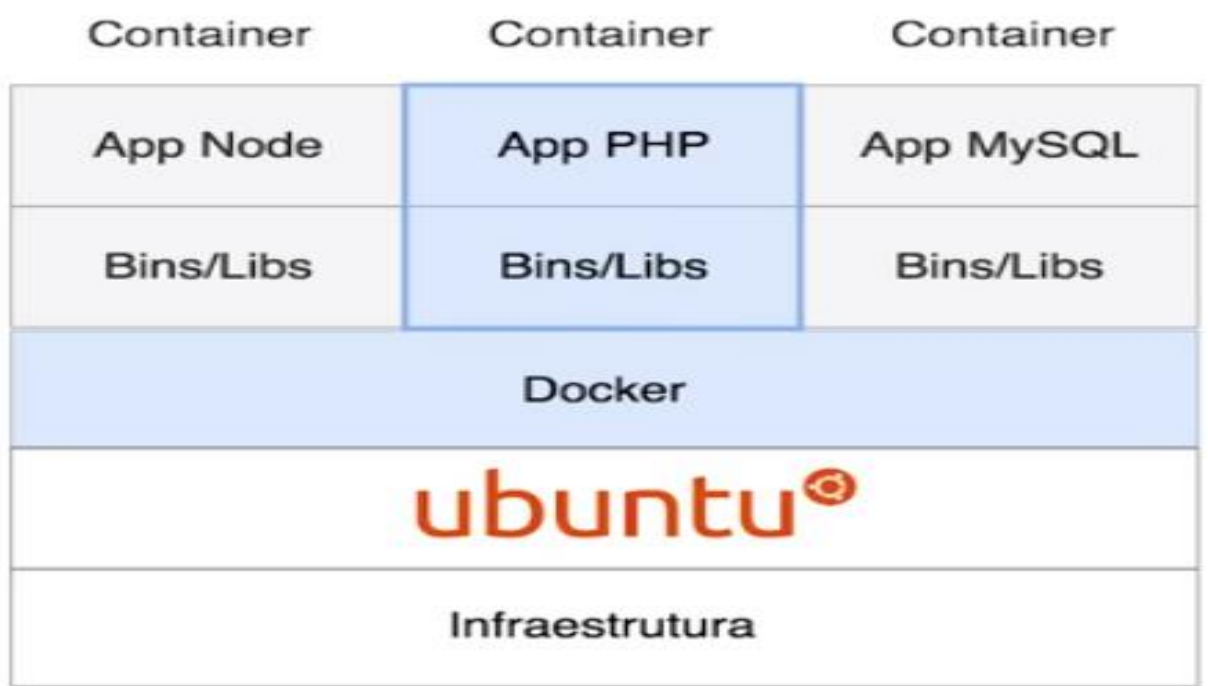

**FUTURE SCHOOL – Cursos de Computação**

WWW.OSASCONAMAO.COM.BR/CURSOSC Página 16 de 33

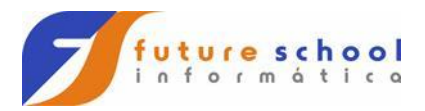

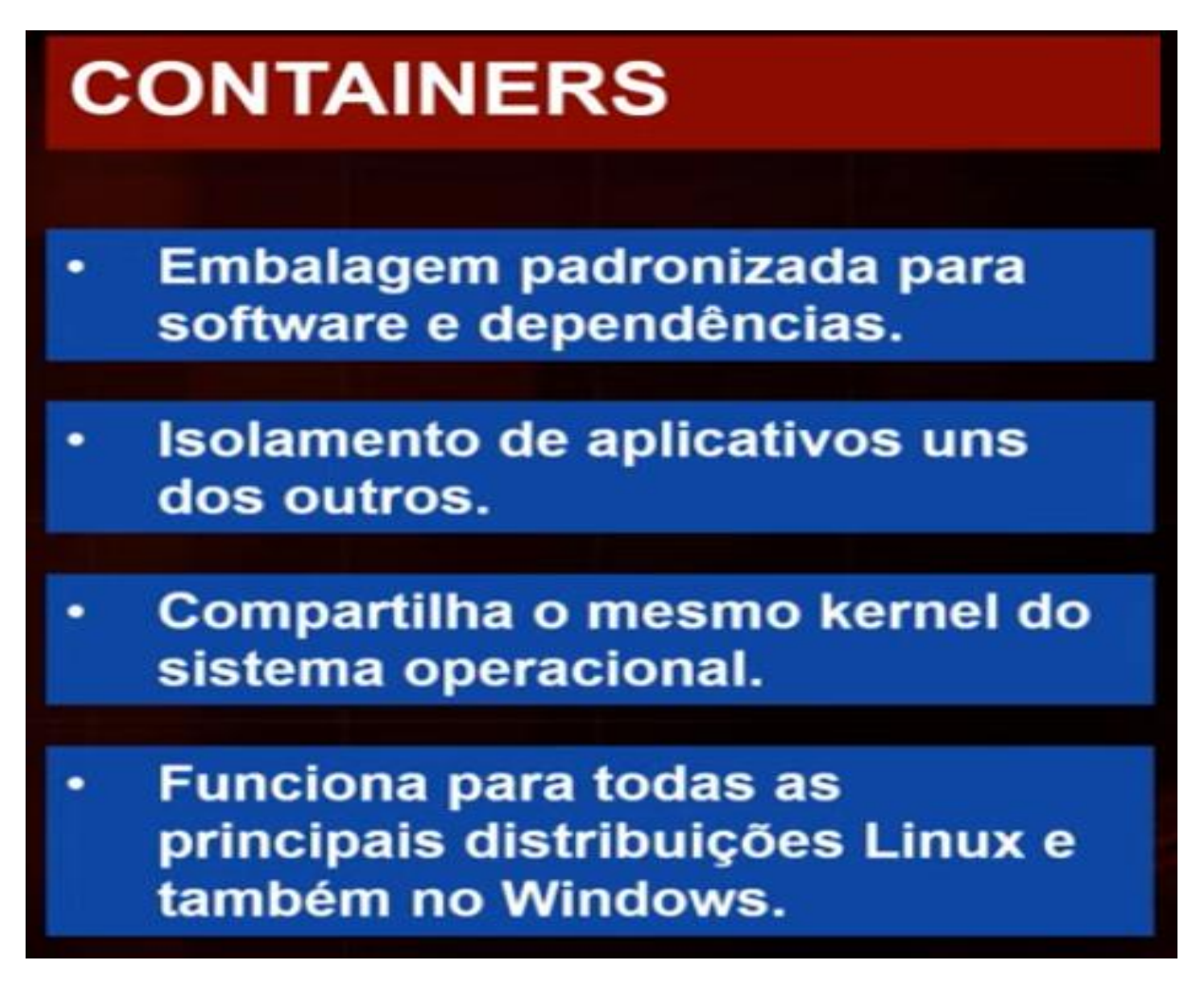

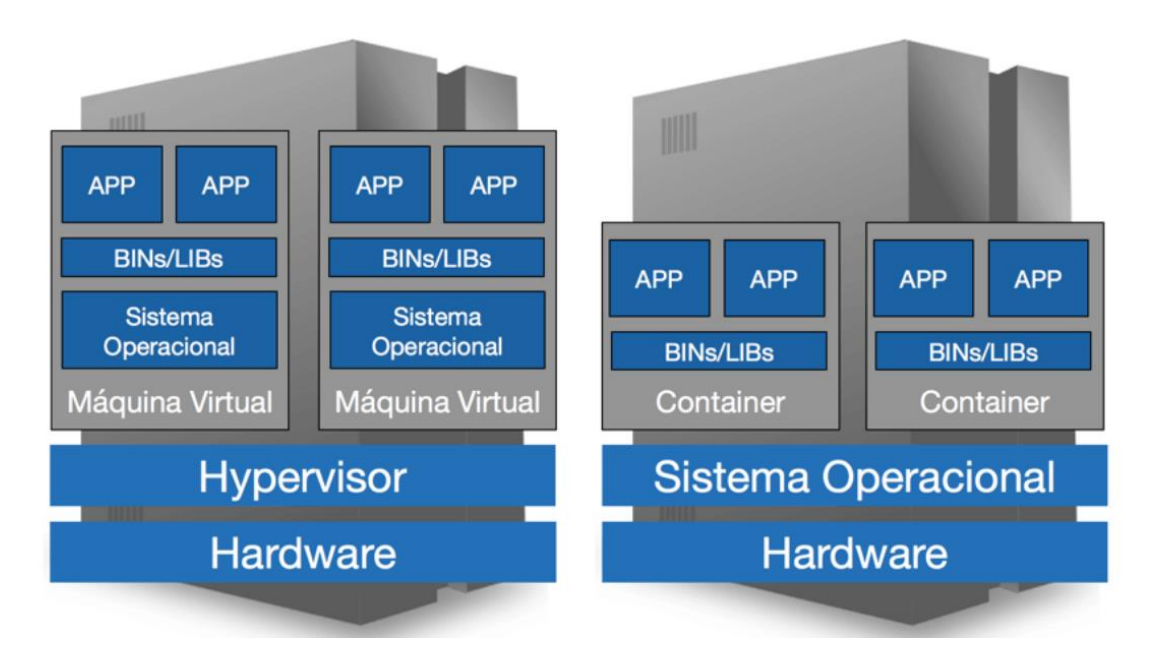

**FUTURE SCHOOL – Cursos de Computação** WWW.OSASCONAMAO.COM.BR/CURSOSC Página 17 de 33

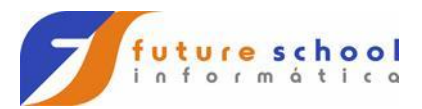

Hipervisor

sudo docker rmi id

sudo docker run --rm -it debian

comandos não funcionam aqui.

cat /proc/version

ctrl c

sudo cat /proc/version

#### Fazer o bind das portas

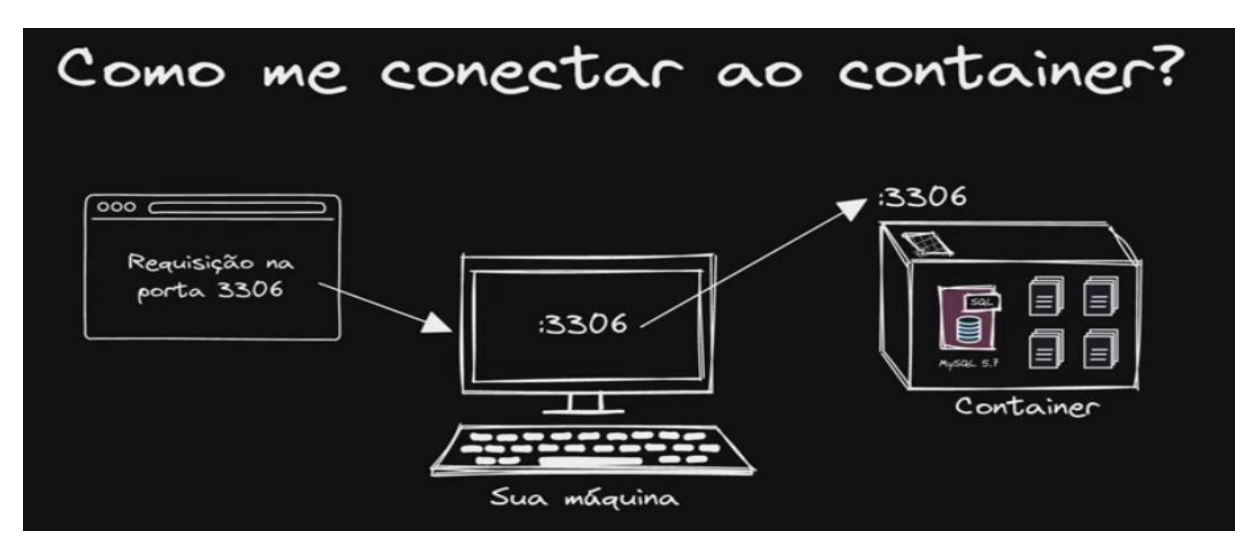

**FUTURE SCHOOL – Cursos de Computação** WWW.OSASCONAMAO.COM.BR/CURSOSC Página 18 de 33

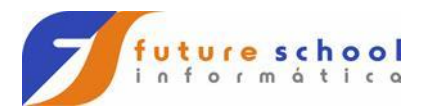

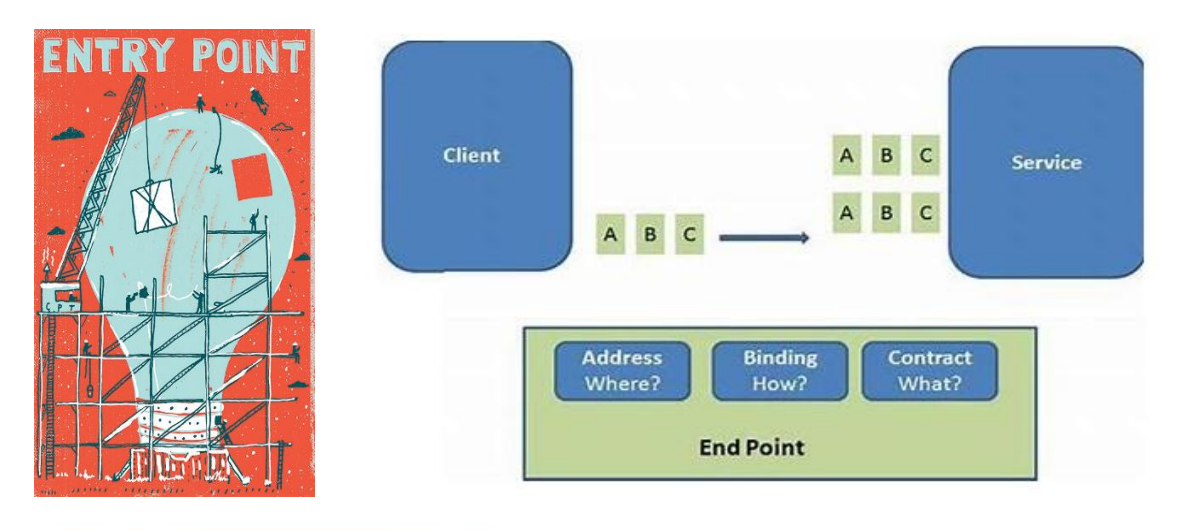

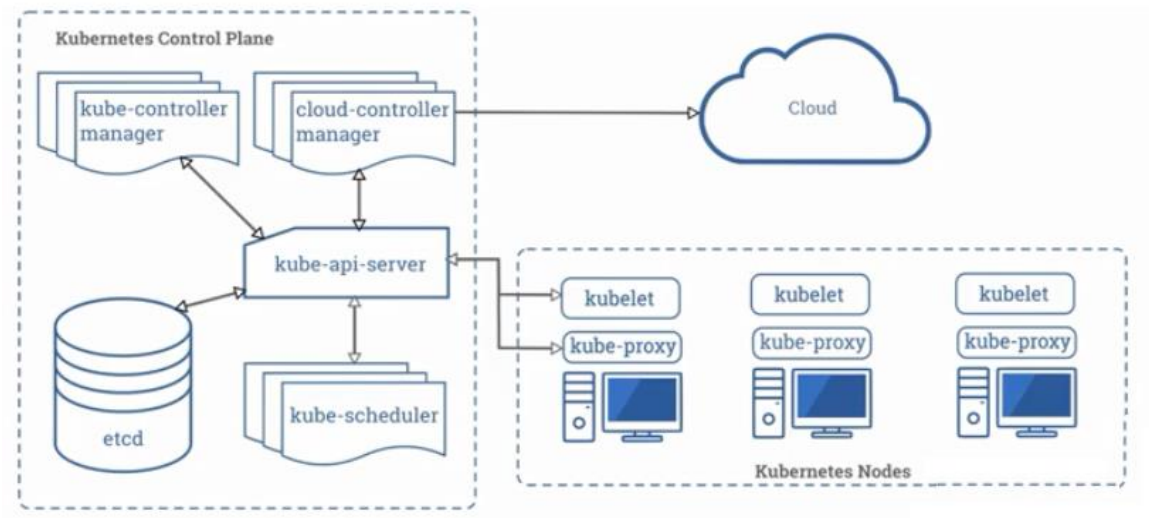

#### **FUTURE SCHOOL – Cursos de Computação**

WWW.OSASCONAMAO.COM.BR/CURSOSC Página 19 de 33

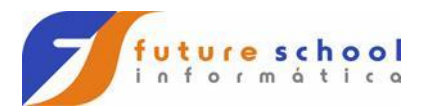

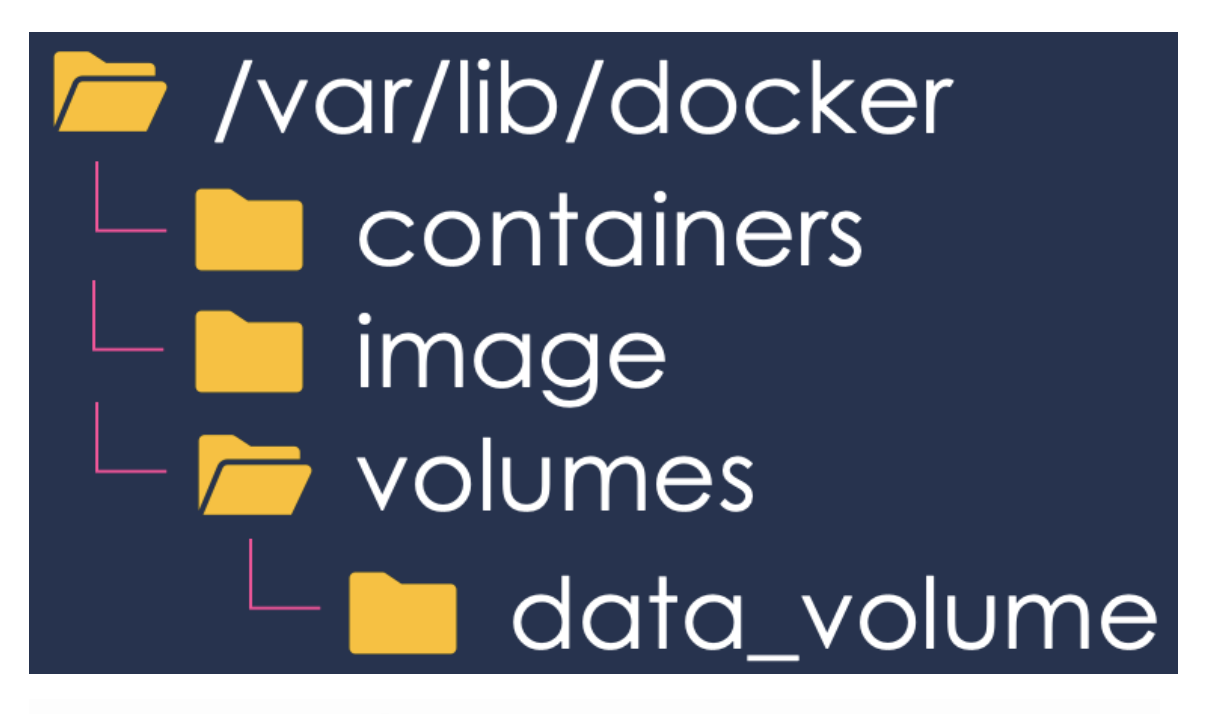

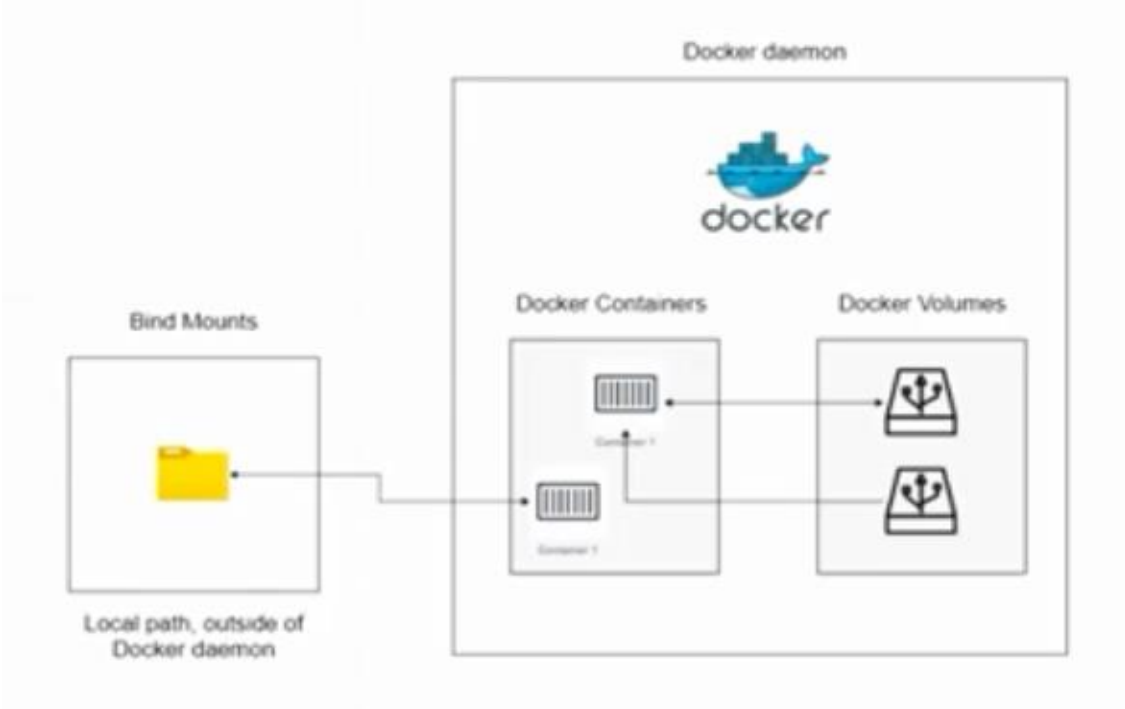

**FUTURE SCHOOL – Cursos de Computação**

WWW.OSASCONAMAO.COM.BR/CURSOSC Página 20 de 33

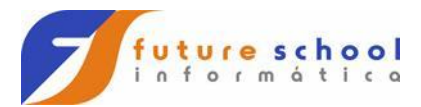

## Gerenciando containers

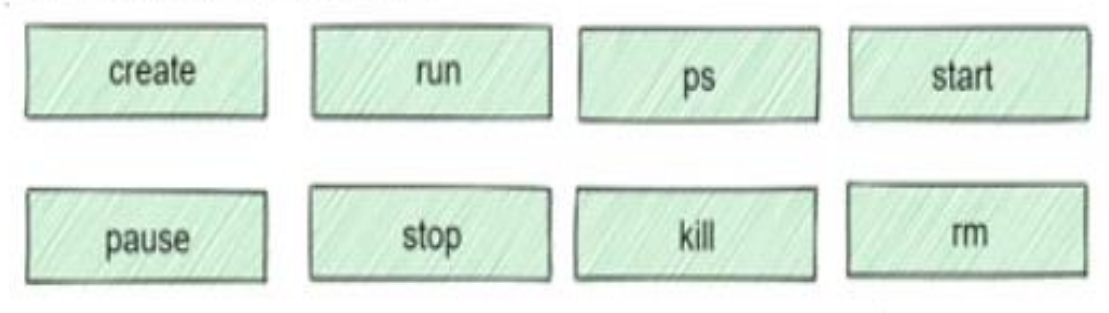

Docker hub

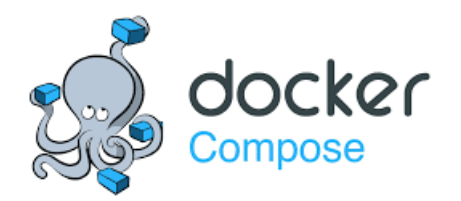

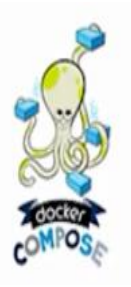

Docker Compose: uma ferramenta para definir e executar aplicativos Docker a partir de vários contêineres.

**FUTURE SCHOOL – Cursos de Computação** WWW.OSASCONAMAO.COM.BR/CURSOSC Página 21 de 33

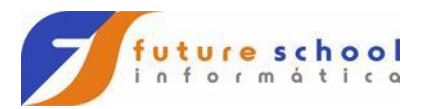

## Docker Compose:

Criação de um ambiente com:

- · SQL Server 2017
- SQL Server 2019 CTP 3.1
- · PostgreSQL + pgAdmin 4
- MySQL + Adminer

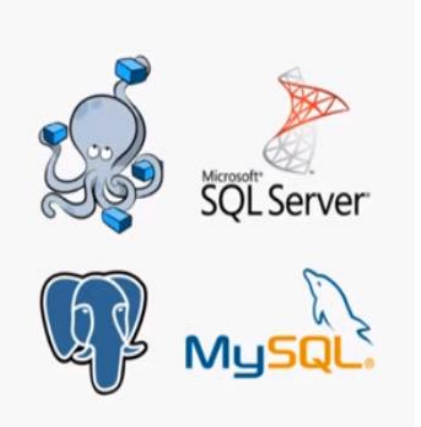

## Docker Compose e ciclo de vida da aplicação

- Iniciar, parar e reconstruir serviços
- Ver o status dos servicos em execução
- Transmitir a saída de log dos serviços em execução
- Executar um comando único em um serviço

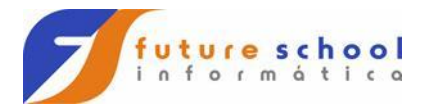

```
version: "3.9"
services:
  web:build:.
    ports:
      - "8000:5000"
  redis:
    image: "redis:alpine"
```
Tarefas usuais com Docker Compose

- Divida seu aplicativo em serviços
- Pull ou construção de imagens
- Configurar variáveis de ambiente
- Configurar rede
- Configurar volumes
- Build e execução

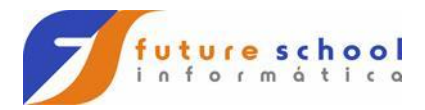

## Exemplos

docker-compose up -d docker-compose down docker-compose start docker-compose stop docker-compose build docker-compose logs docker-compose events docker-compose exec service command

Docker-compose.yml

sudo docker - compose ps

sudo docker - compose Is

FUTURE SCHOOL - Cursos de Computação WWW.OSASCONAMAO.COM.BR/CURSOSC Página 24 de 33

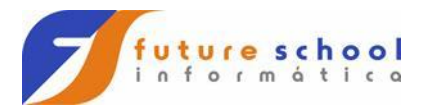

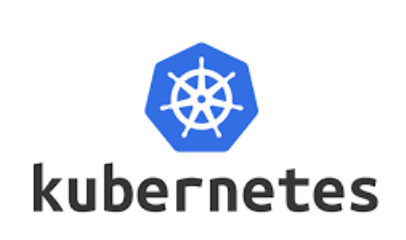

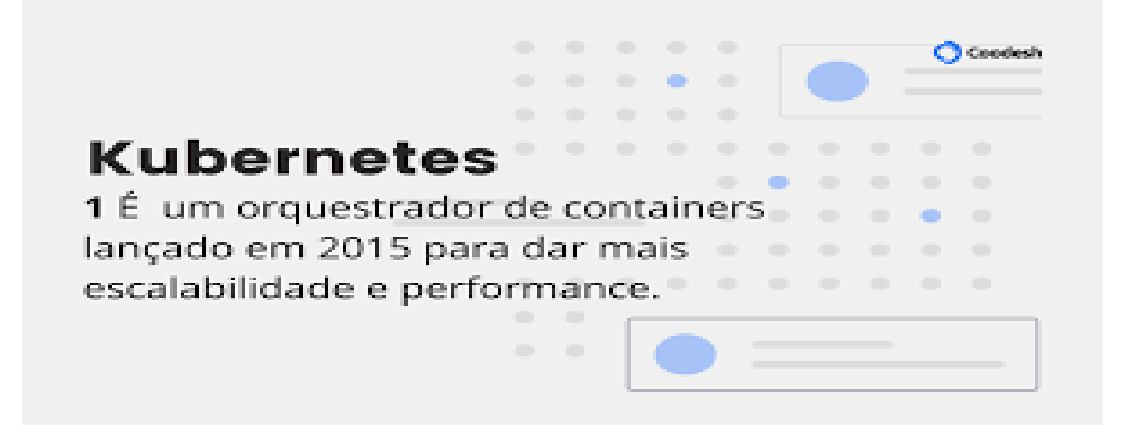

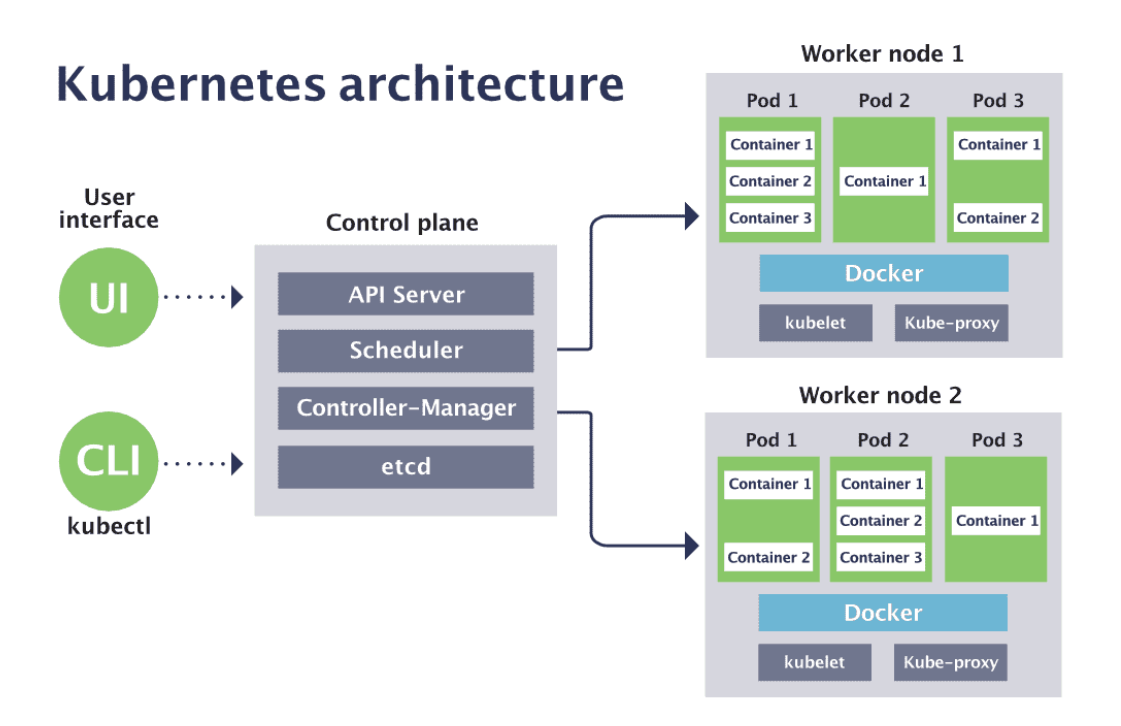

**FUTURE SCHOOL – Cursos de Computação**

WWW.OSASCONAMAO.COM.BR/CURSOSC Página 25 de 33

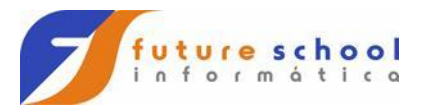

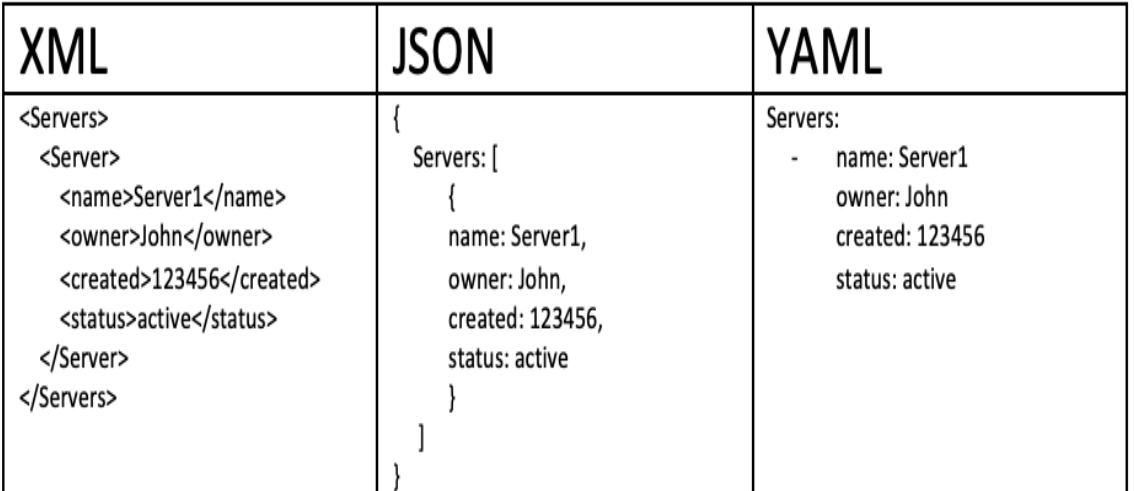

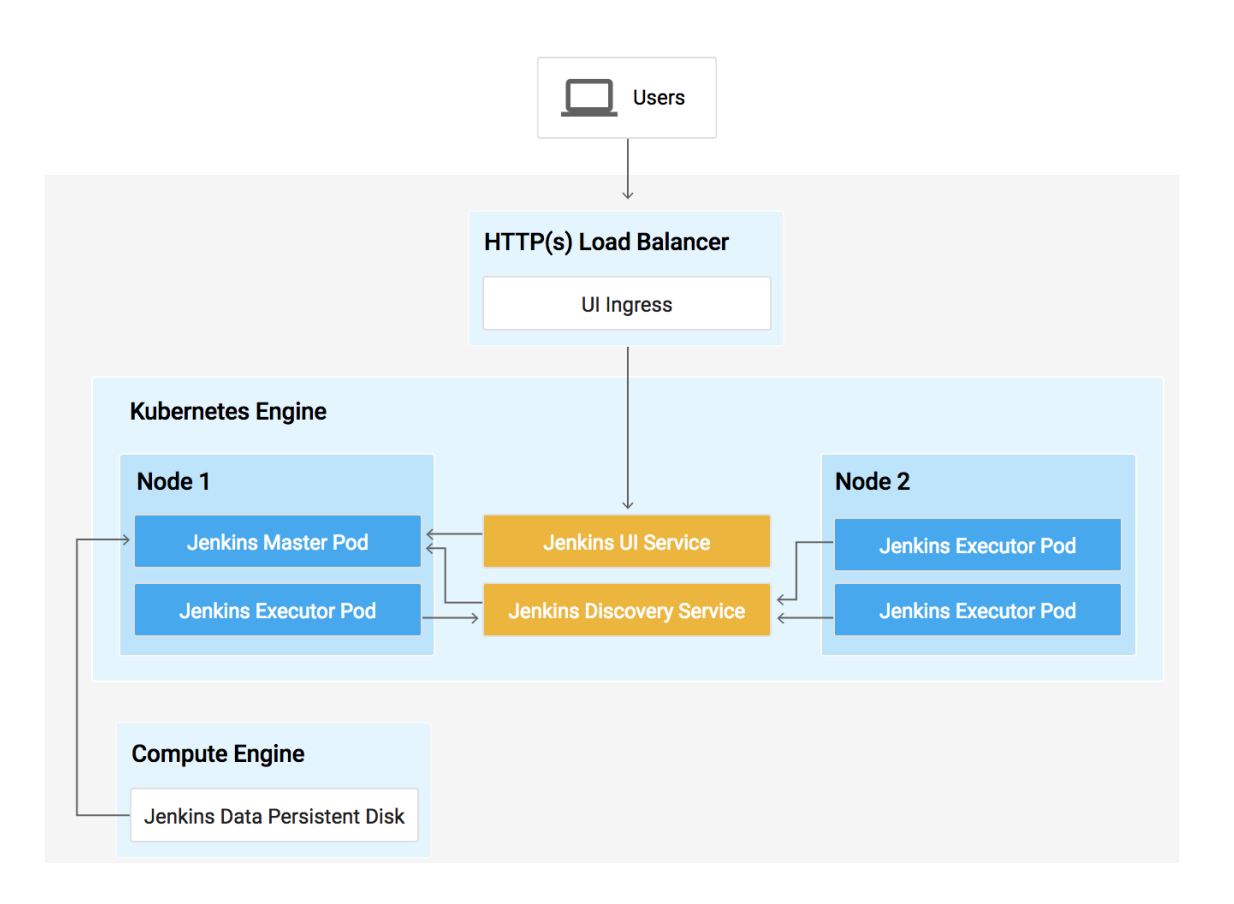

**FUTURE SCHOOL – Cursos de Computação**

WWW.OSASCONAMAO.COM.BR/CURSOSC Página 26 de 33

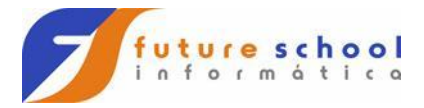

## O que é um cluster

- » Conjunto de servidores agrupados com intenção de ganho de desempenho, disponibilidade, ou facilidade no gerenciamento.
- » Início em 1994 pela NASA.
- » Normalmente um cluster é composto por máquinas convencionais ligadas em uma rede de alto desempenho e fornecendo a abstração ao usuário de uma única máquina.

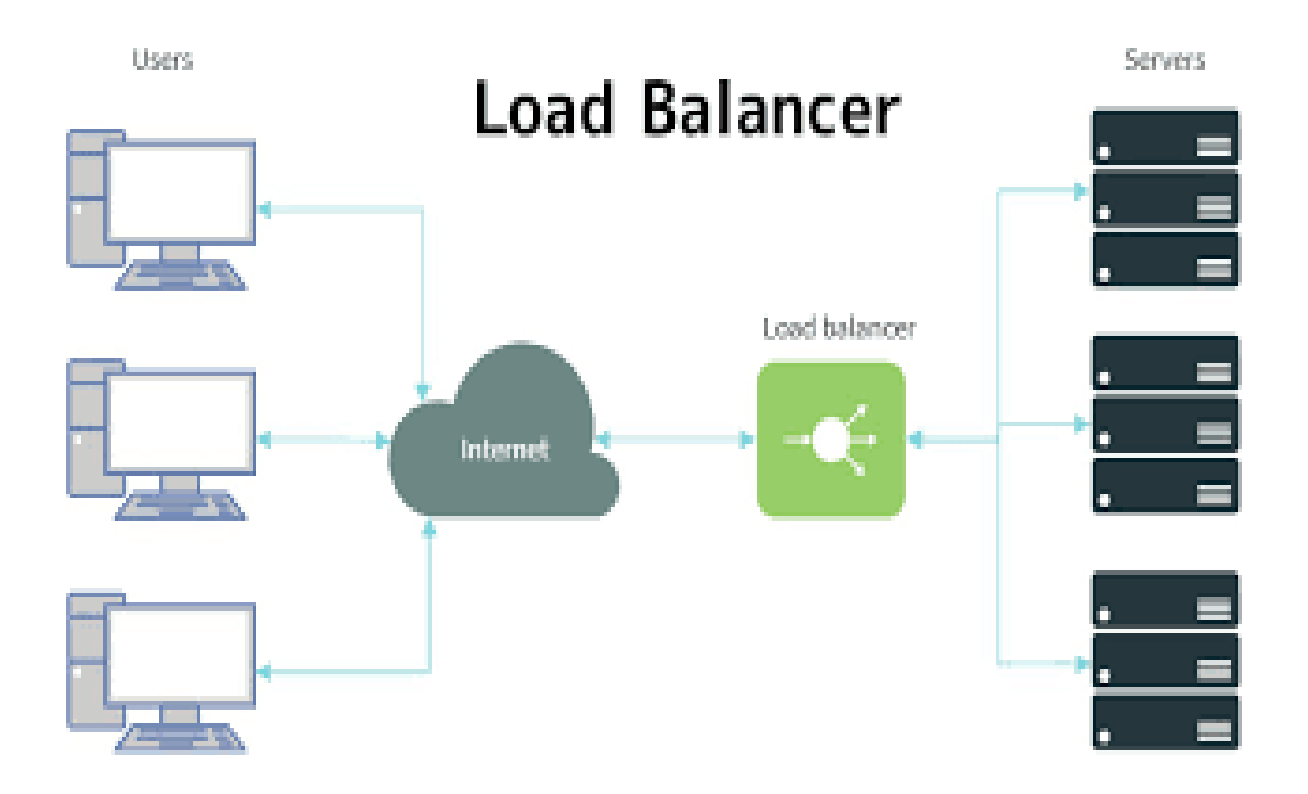

**FUTURE SCHOOL – Cursos de Computação** WWW.OSASCONAMAO.COM.BR/CURSOSC

Página 27 de 33

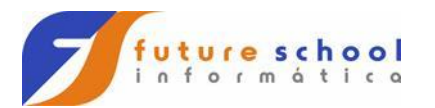

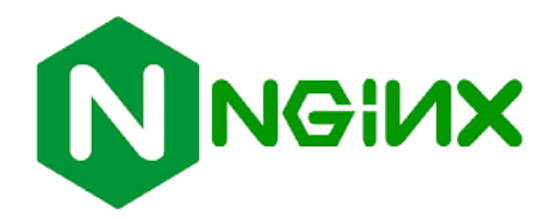

Maior concorrente do Apache e com estrutura assíncrona orientada a eventos que suporta milhares de conexões simultâneas, escrito em C.

C10k. Escala para milhares de servidores

Efetua um load balance para redirecionamento de carga e redirecionamento de endereço.

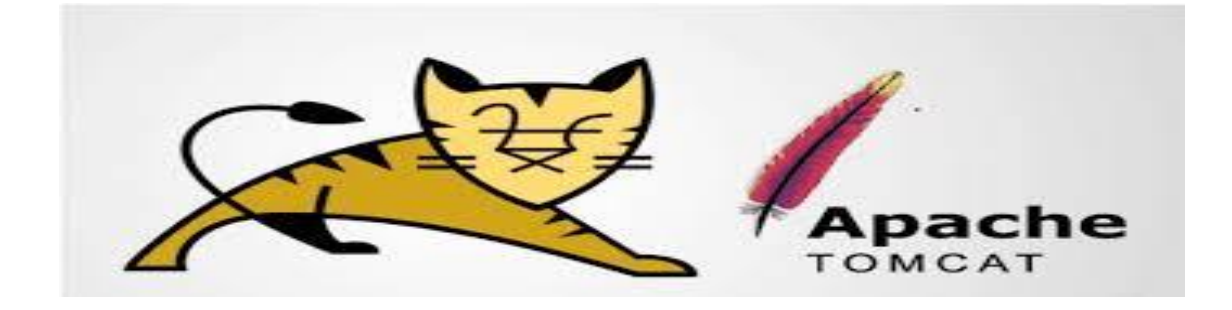

**FUTURE SCHOOL – Cursos de Computação** WWW.OSASCONAMAO.COM.BR/CURSOSC Página 28 de 33

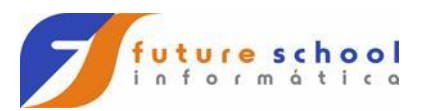

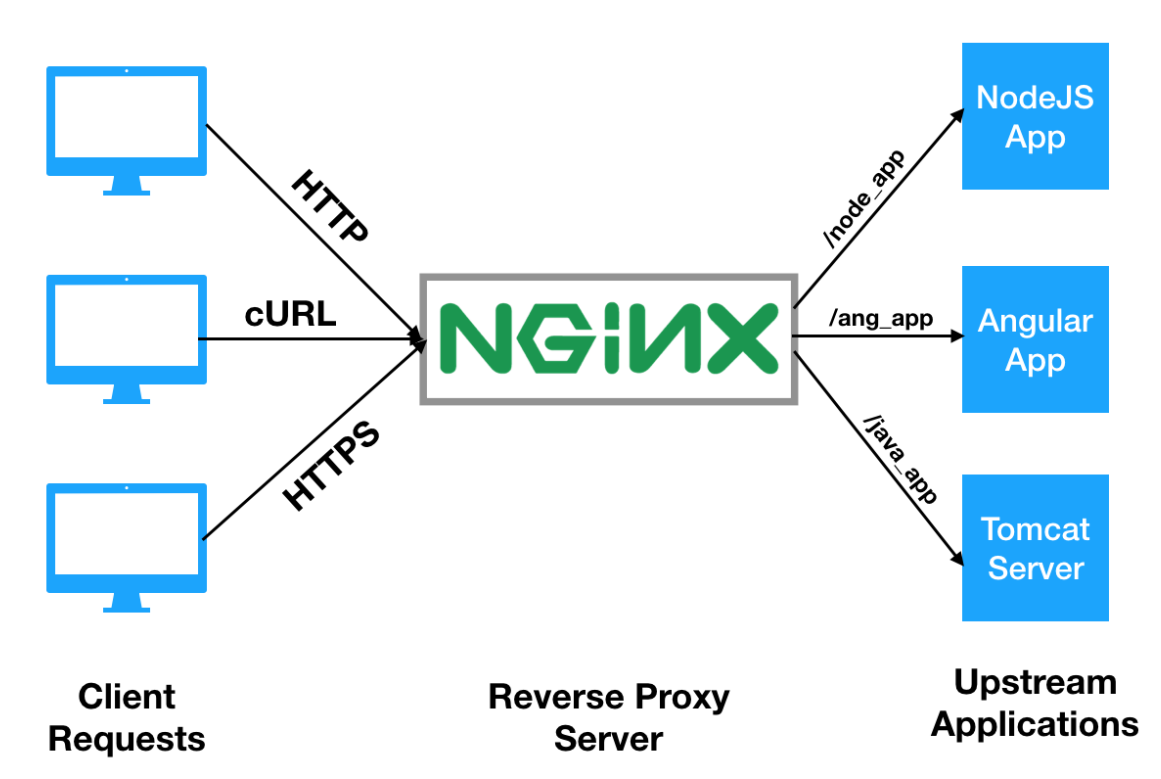

# **Nginx Reverse Proxy Setup**

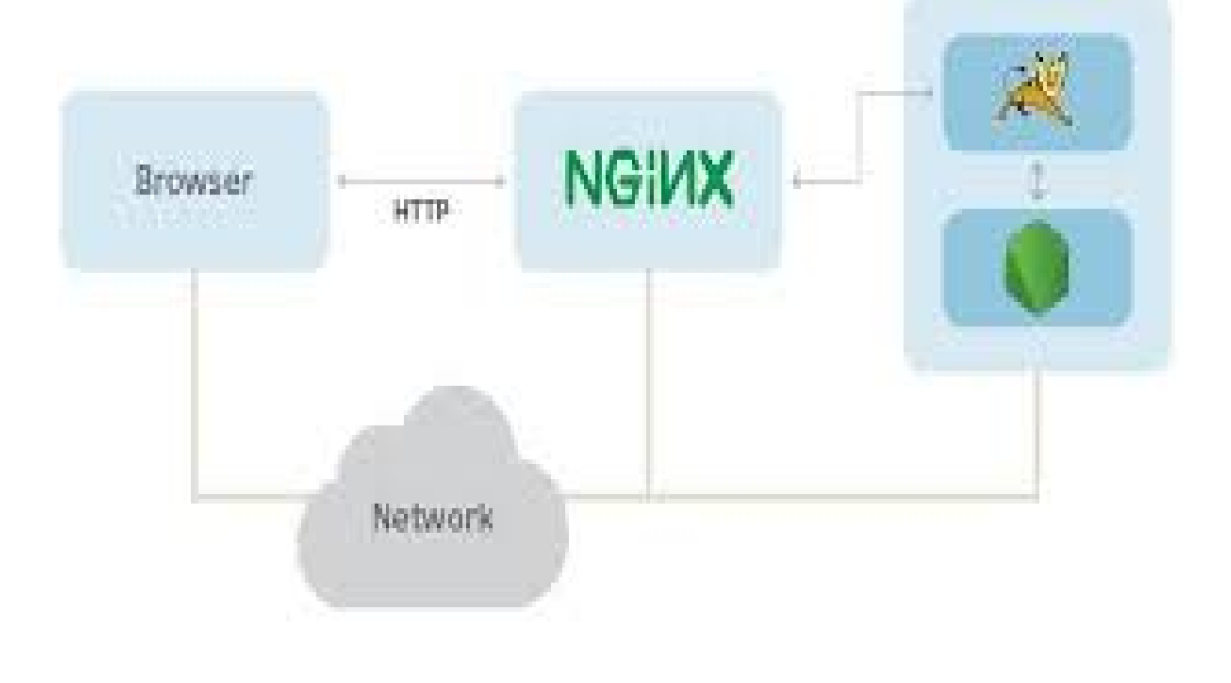

**FUTURE SCHOOL – Cursos de Computação** WWW.OSASCONAMAO.COM.BR/CURSOSC Página 29 de 33

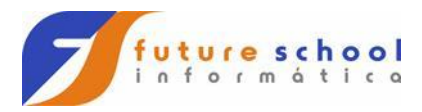

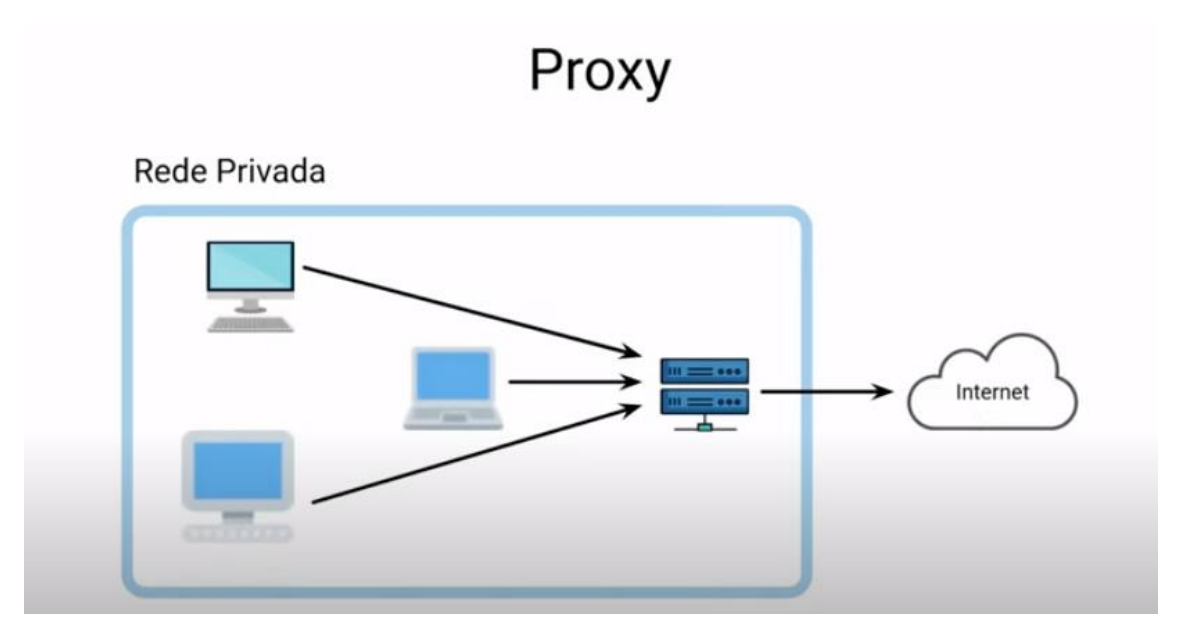

Proxy reverso é um único ponto de acesso(centraliza o trafego).

Escuta os IP´s nas portas configuradas.

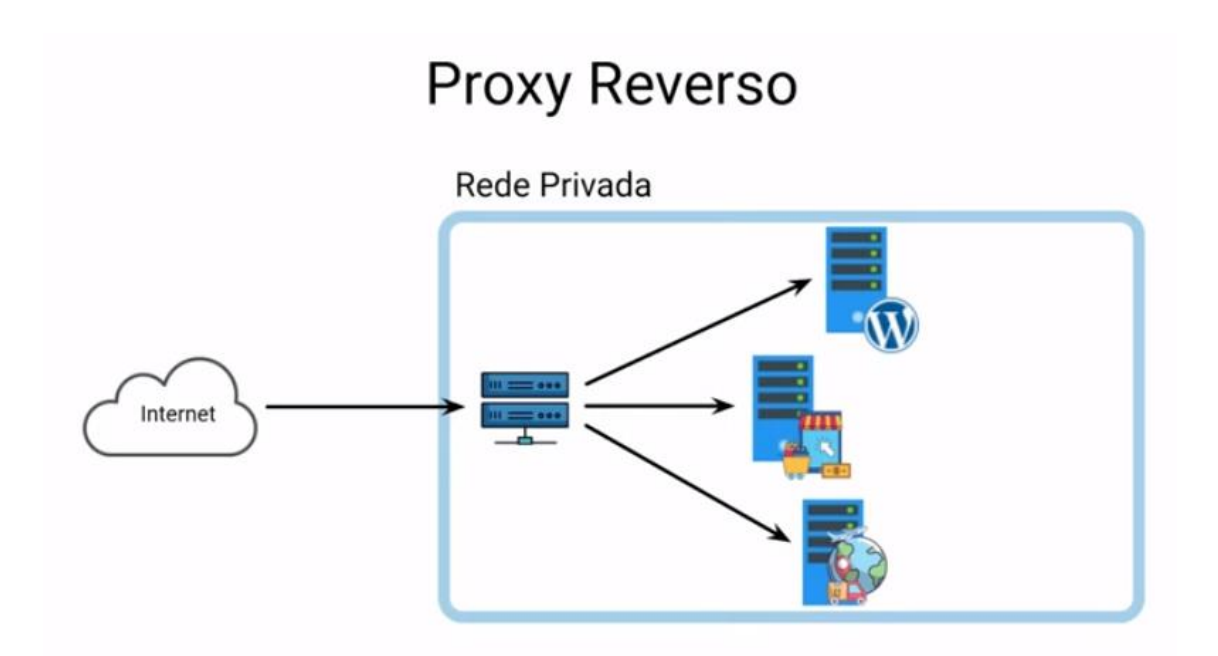

**FUTURE SCHOOL – Cursos de Computação** WWW.OSASCONAMAO.COM.BR/CURSOSC Página 30 de 33

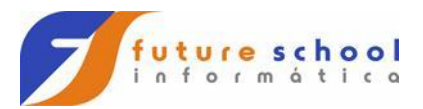

history

Inumero escolhido history -c -> Limpa o history sudo docker run -dti -p 8080:80 nginx curl localhost:8080/index.html sudo docker inspect id cat/proc/version sudo docker stop id cat/proc/version sudo docker ps-a ctrl q ou exit sudo cat /proc/version

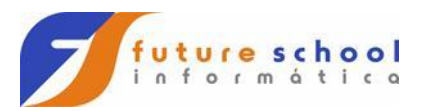

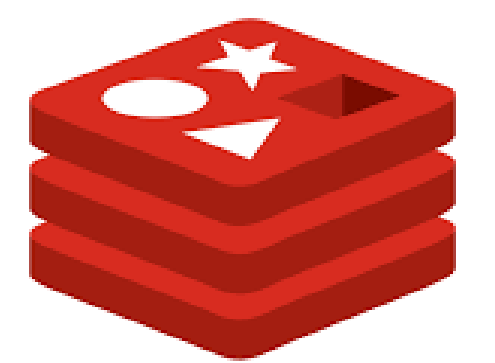

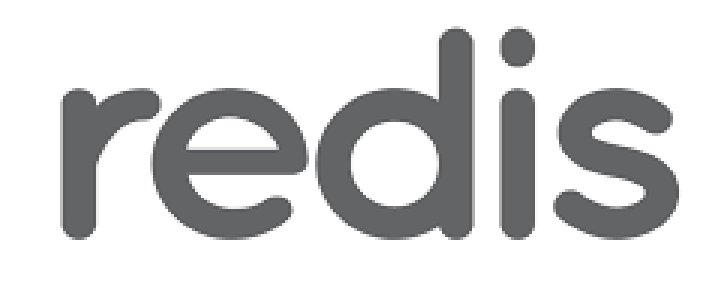

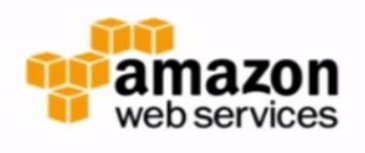

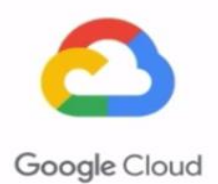

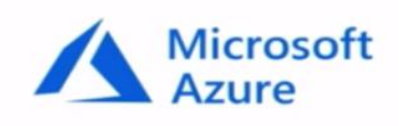

ElastiCache Redis

Memorystore Redis

Azure Cache Redis

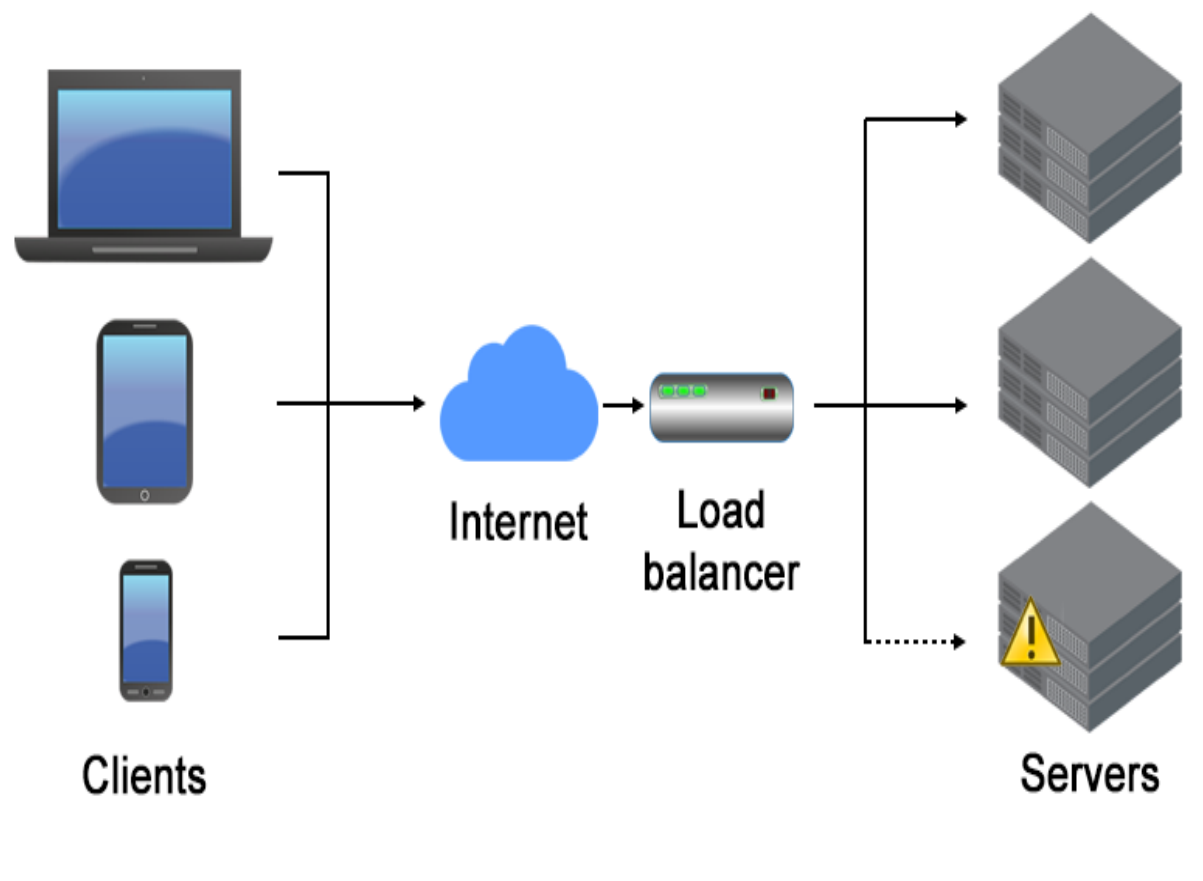

**FUTURE SCHOOL – Cursos de Computação** WWW.OSASCONAMAO.COM.BR/CURSOSC

Página 32 de 33

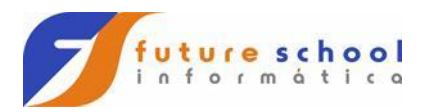

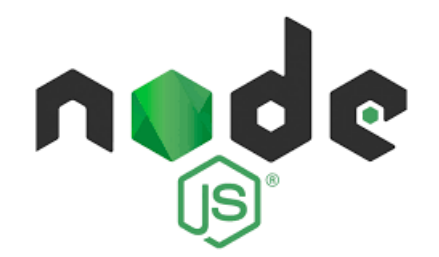

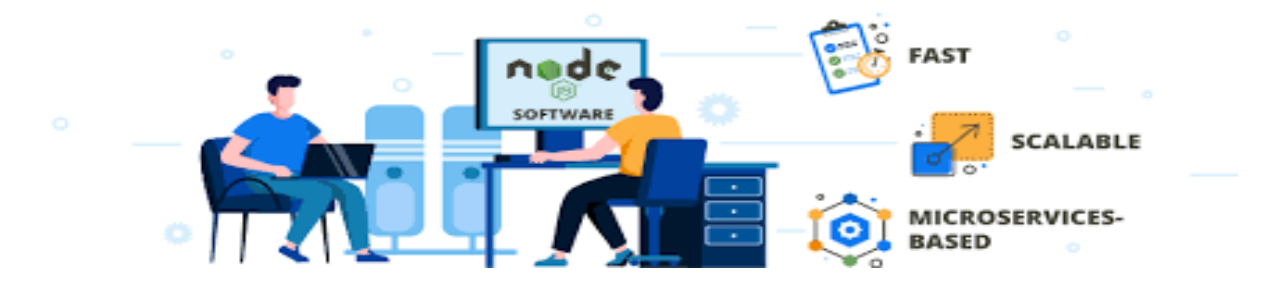

**FUTURE SCHOOL – Cursos de Computação** WWW.OSASCONAMAO.COM.BR/CURSOSC Página 33 de 33